# Water Safety and Swim Lessons (WSSL) Grant

SFY 2023 Compliance Workshop

Provide your name and the name of the organization you are representing in the chat box.

Please mute your audio. You are welcome to use the chat box should you have questions throughout the presentation.

We will also have a Q&A forum after the presentation.

# Purpose

Provide funds to increase access to standardized water safety education and swim lessons for underserved populations, provided by a community based nonprofit.

Award Status

Congratulations on your approval for funding!

- Award documents must be signed and each page of the articles initialed by the organizations project director
- **-** Next, send back to the Department of Public Safety
- The Director of the Missouri Department of Public Safety must also sign the award before the contract is considered valid
- After all signatures are obtained a copy of the executed documents will be made available within WebGrants under 'Subaward Documents – Final'
- The status of your award will then change to 'Underway'
- Once the 'Underway' notification is sent from WebGrants, the procurement phase can begin

Time Line For WSSL

- **February 1, 2023 Project Start**
- **February 23, 2023 Award Letters Issued**
- **February 27, 2023** Mandatory Compliance Training, 9:30 am
- May 30, 2023 Project End
- June 15, 2023 Final Claim Due
- June 15, 2023 Final Status Report Due

\*Funding will not be available for claims that are not submitted on time with all required documentation\*

High-Level Life Cycle of a Grant

- Opportunity Posted, Project Application Submitted
- **Application Reviewed and Award Determinations Made**
- Award Letter and Compliance Workshop Invitation sent
- Signed Award Documents and Initialed Articles Returned to DPS
- **Budget Updated and Approved**
- Grant Status Changes to 'Underway'
- Award Executed, Available in WebGrants
- Procurement Phase, Claims Submitted
- Project Progress and Compliance Monitoring
- Final Status Report and Close Out

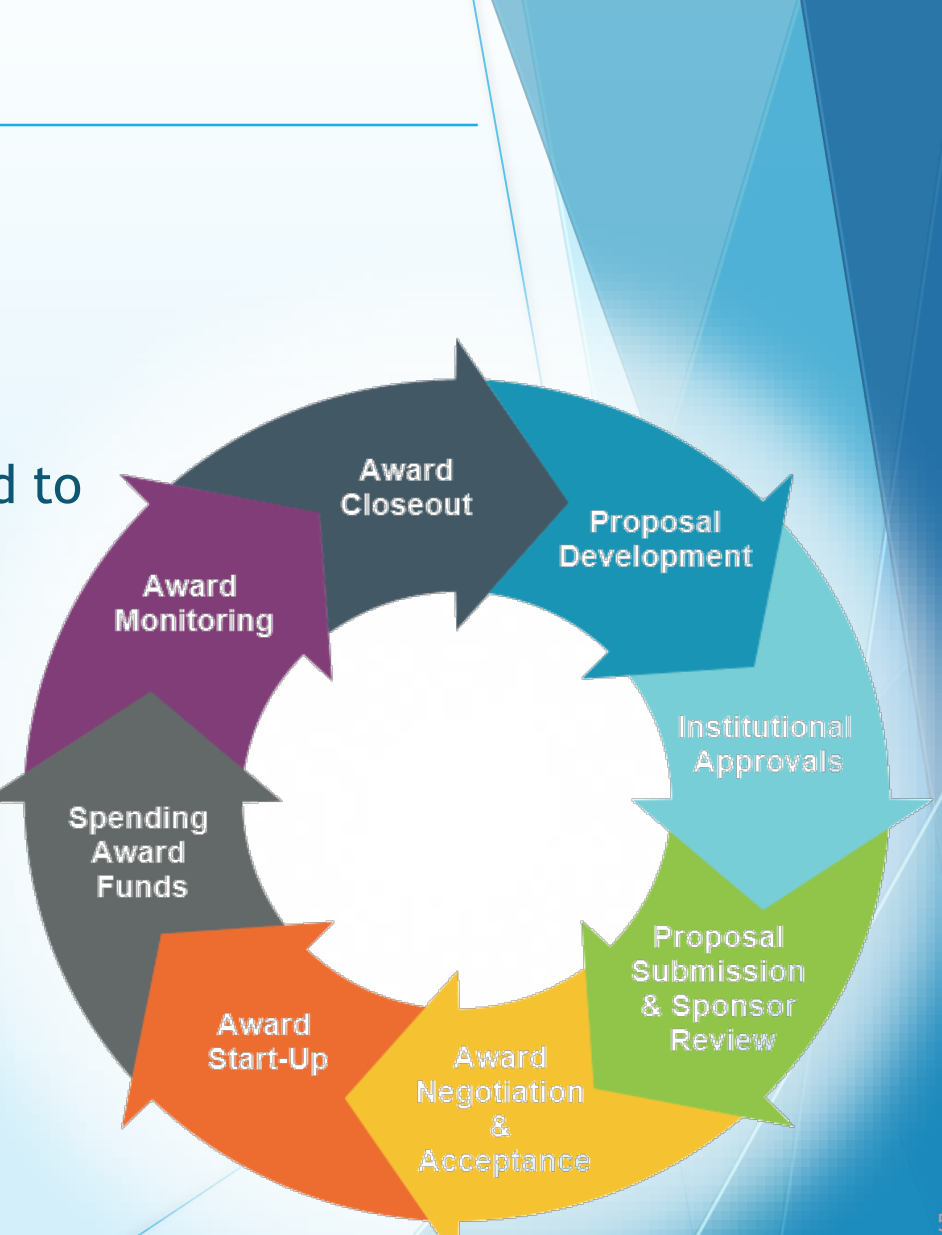

**Overview** 

- Water Safety and Swimming Lessons (WSSL) is a reimbursement Grant
	- Must be submitted through the WebGrants System
- State administered and funded

Audit Requirements

- Required if recipients expend \$375,000 or more in state funds within the organization's fiscal year from any state source
	- Must be performed organization-wide by an independent firm
	- **Must be conducted within reasonable frequency**
	- Recommended annually, but no less than every two (2) years
	- If performed every two (2) years, must include both years
- If no Audit is required
	- Agency still responsible for monitoring activities
	- Must provide reasonable assurance state awards are administered in compliance with state requirements

State Civil Rights

[Section 213.055 RSMo](https://revisor.mo.gov/main/OneSection.aspx?section=213.055&bid=34594&hl=) Unlawful employment practices Non-Discrimination employment practices

[Section 285.530.1 RSMo](https://revisor.mo.gov/main/OneSection.aspx?section=285.530&bid=15000&hl=) Employment of Unauthorized Aliens Must not knowingly hire, employ or continue to employ unauthorized aliens

[Section 290.502 RSMo](https://revisor.mo.gov/main/OneSection.aspx?section=290.502&bid=36201&hl=) Fair Labor Standards Act Must comply with minimum wage provisions and maximum hours provisions

[Section 213.065 RSMo](https://revisor.mo.gov/main/OneSection.aspx?section=213.065&bid=34595&hl=) Discrimination in public accommodations Non-Discrimination in public accommodations

[Section 34.350-34.359](https://revisor.mo.gov/main/OneChapter.aspx?chapter=34) Buy American Must purchase or lease goods manufactured or produced in the United States

[Section 34.070 a](https://revisor.mo.gov/main/OneSection.aspx?section=290.502&bid=36201&hl=)nd [34.073](https://revisor.mo.gov/main/OneSection.aspx?section=34.073&bid=912&hl=) Buy Missouri Preference given to commerce transaction within the State of Missouri

Procurement Requirements

(continued)

- **Purchases made prior to request for reimbursement**
- **Expenditure is an approved budget line at time of purchase**
- **Purchases made within the grant period of performance**
- Reimbursement requested only for services provided in Missouri
- Sufficient funds exist on the budget line for expenditure
- Vendors used for grant funded purchases are not on state suspended or debarment list
- Any additional prior approval obtained as applicable
	- Approval of the grant application does not constitute prior approval; must obtain separately
- **Ensure appropriate internal controls exist for programmatic and financial** aspects of the project

State Procurement Policy

- All procurement transactions shall be carried out in a manner which provides maximum open and free competition
	- **Whether negotiated or competitively bid**
	- Without regard to dollar value
- All bids/quotes, and the rationale behind the selection of a source of supply, must be retained
	- **Attached to the purchase order copy,**
	- **Place in the accounting files**

State Procurement Policy

Purchases to a single vendor totaling –

- **Less than \$10,000** 
	- **nay be purchased with prudence on the open market**
- $\frac{1}{10}$  \$10,000 but less than \$100,000
	- **Follow in the competitively bid/quoted**
	- bid/quote does not need to be solicited by mail or advertisement
- \$100,000 or more
	- shall be advertised for bid in at least two daily newspapers of general circulation,
	- in such places as are most likely to reach prospective bidders
	- at least five days before bids for such purchases are to be opened

State Procurement Policy

- When only one bid/quote or positive proposal is received, it is deemed a Single Feasible Source
	- Single Feasible Source procurement on purchases to a single vendor of \$10,000 or more require prior approval
	- Request submitted via the 'Correspondence' component of WebGrants
	- **Include a validating explanation (Justification) for request**
	- If available, a copy of single feasible source certification letter from the vendor
- Agencies must follow the most restrictive policy, whether the agency's or State of Missouri

Expenses

- **Funds must be obligated and expended by May 30, 2023**
- **-** Obligated defined as indebted
	- the legal liability to pay a determinable sum for services or goods is incurred, and requires payment during the same or future period
- **Expended defined as when payment is madely**

# WebGrants Introduction

Introduction

- **WebGrants is used for the entirety of your award**
- Sign in as you did to submit your application
- **Select My Grants**
- **Select your project title**

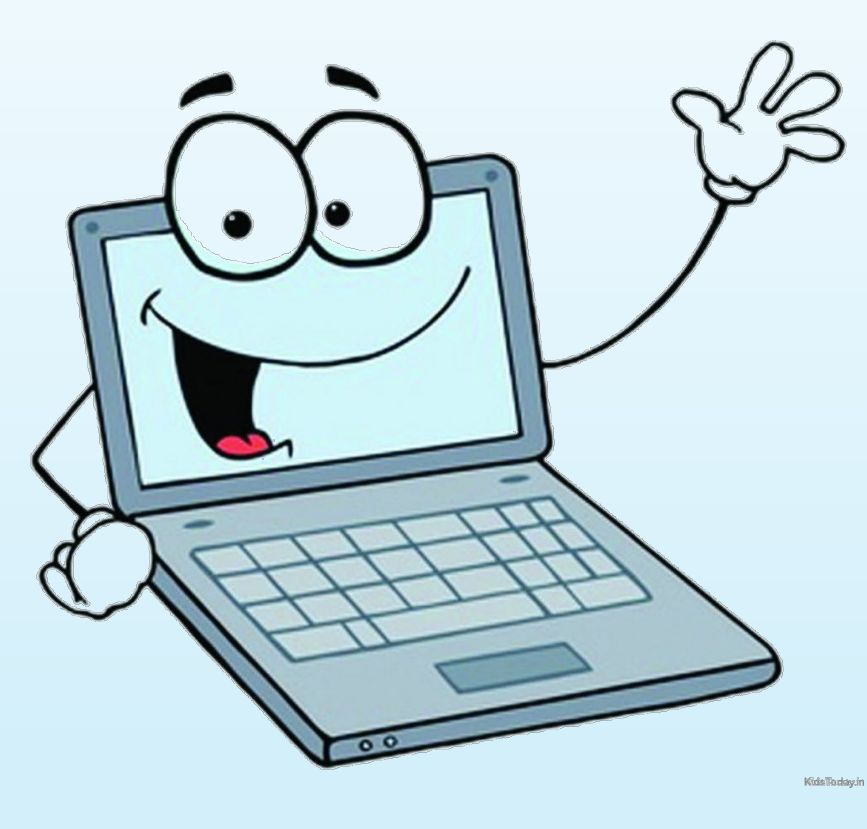

# WebGrants Introduction

Introduction

- Award within WebGrants is composted of several navigation options
	- **Referred to as 'components'**
- Some components offer addition components within them
- **Each screen is labeled in order to distinguish where you within your** award navigation

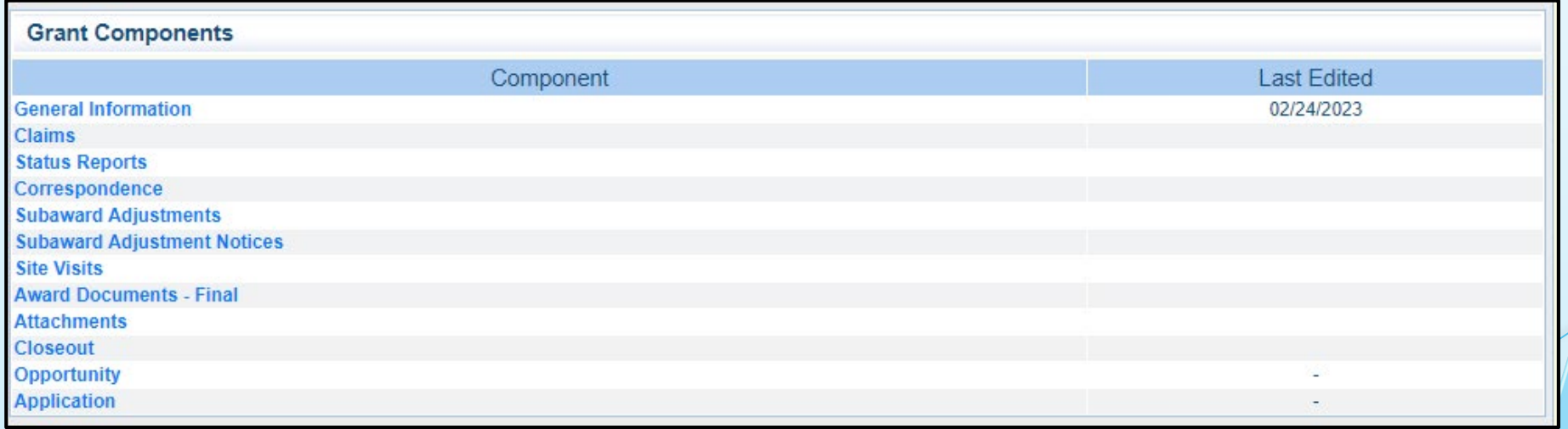

Grant Set up

**After your grant has been changed to Underway status a** copy of the signed Award Agreement can be located in the Award Documents - Final component in WebGrants

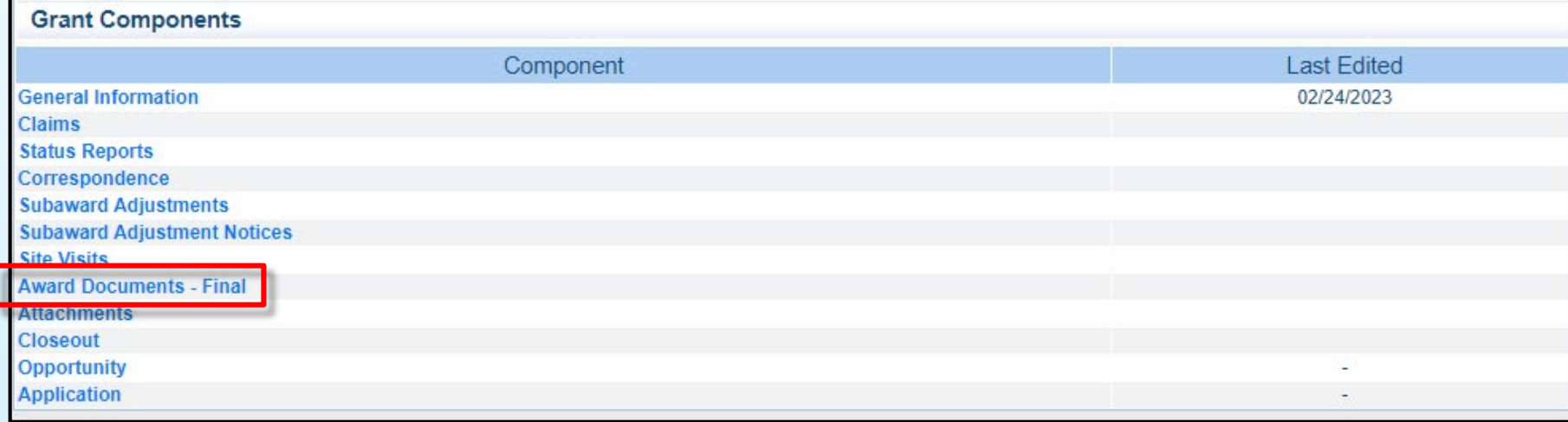

# Claims Info

Reimbursement Policies

- Claims
	- **Must be submitted through the WebGrants System**
	- Any prior claims must be in an 'paid' status before next one is submitted
	- **Will be negotiated back if above is not met**
- All required supporting documentation must be uploaded into attachment component of the claim
	- **Further information can be located in the Policy on Claim Request Requirements** [https://dps.mo.gov/dir/programs/cjle/documents/llebg/informat](https://dps.mo.gov/dir/programs/cjle/documents/llebg/information-bulletin-2.pdf) ion-bulletin-2.pdf
- Incomplete claims or lack of supporting documentation will result in a delay of reimbursement

# Claims Info

### Claims Documentation

Per Policy, supporting documentation must be submitted with each claim, in one attachment, in same order as Expenditures Form

- Invoice
	- **Multiple invoices on one expenditure line will not be accepted**
	- Personnel Costs must include official payroll records and time sheets
- **Proof of payment** 
	- Cancelled check, or
	- **Credit card statement with proof of payment**
- Proof of delivery / completion
	- **Signed packing slip or receipt, or**
	- **Approved expense report, or**
	- Signed statement in writing indicating items were delivered or services performed
- If equipment, inventory form within claim components must be completed

# Claims Info

Inventory and Equipment

- **Equipment** 
	- Any tangible, non-expendable (non-consumable) personal property, having a useful life of more than one (1) year, and an acquisition cost of \$1,000 or more per unit
	- Must be recorded and tracked in an inventory control list throughout the life of the equipment
	- **Recipient must tag to reflect source of funding**
	- Examples
		- Purchased with SFY 2023 WSSL Funds
		- Award number (top right corner of Award Document "2023-WSSL-###"
- **Supplies** 
	- Any item that does not fit definition of equipment

Claim Components

- **WebGrants Claim Component has several components**
- **Think of these as 'sub' components**
- **-** Only accessible after entering the Claim Component
	- General Information
	- **Expenditures**
	- **Reimbursement**
	- **Equipment Inventory**
	- **Other Attachments**
- **Each 'sub' component must be marked completed** before claim can be submitted

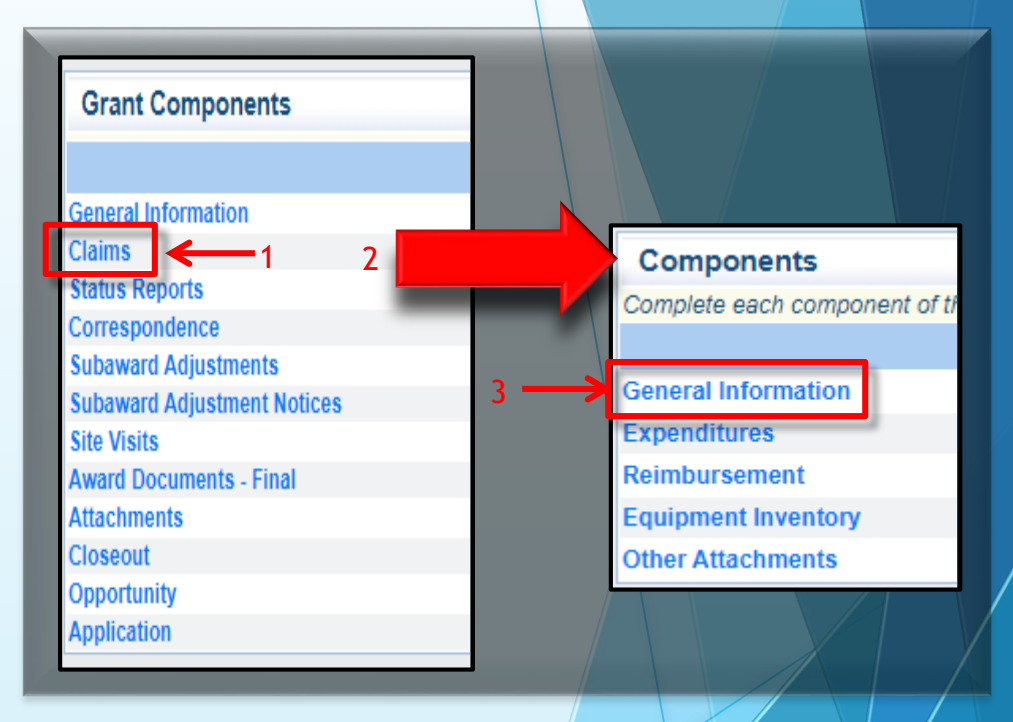

Create New Claim

To create a new claim, select Claims from Grant Components menu

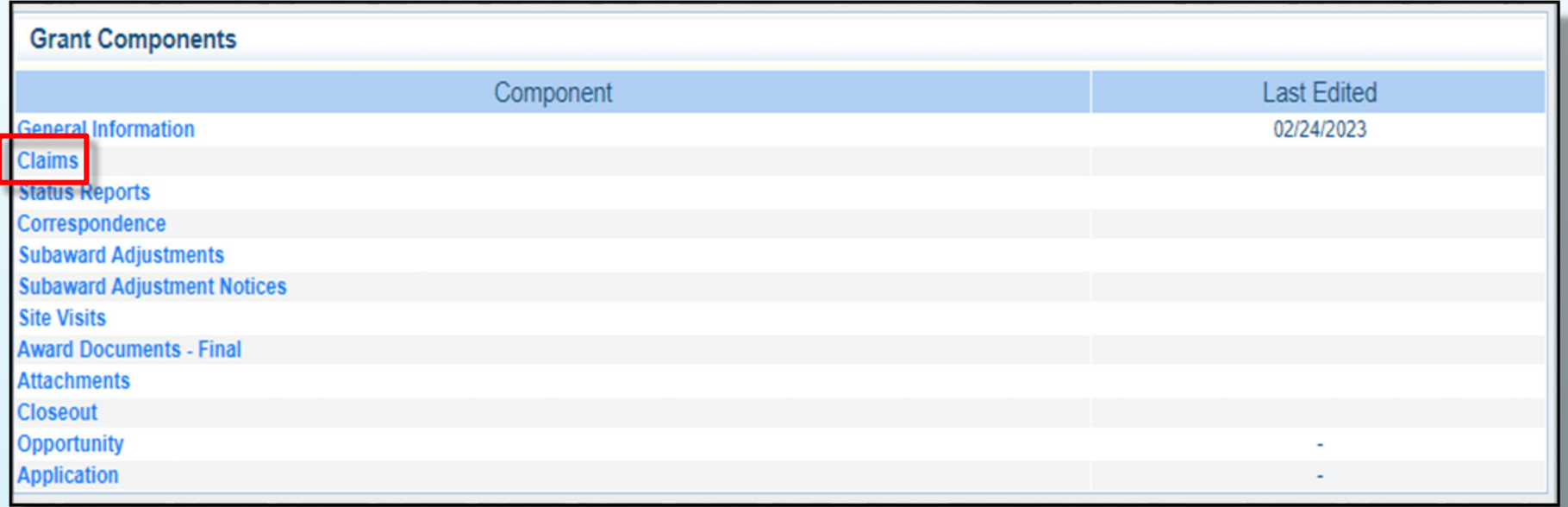

Create New Claim

- If a claim has previously been created, will appear in Claims table
- **If this is your first claim, select Add**

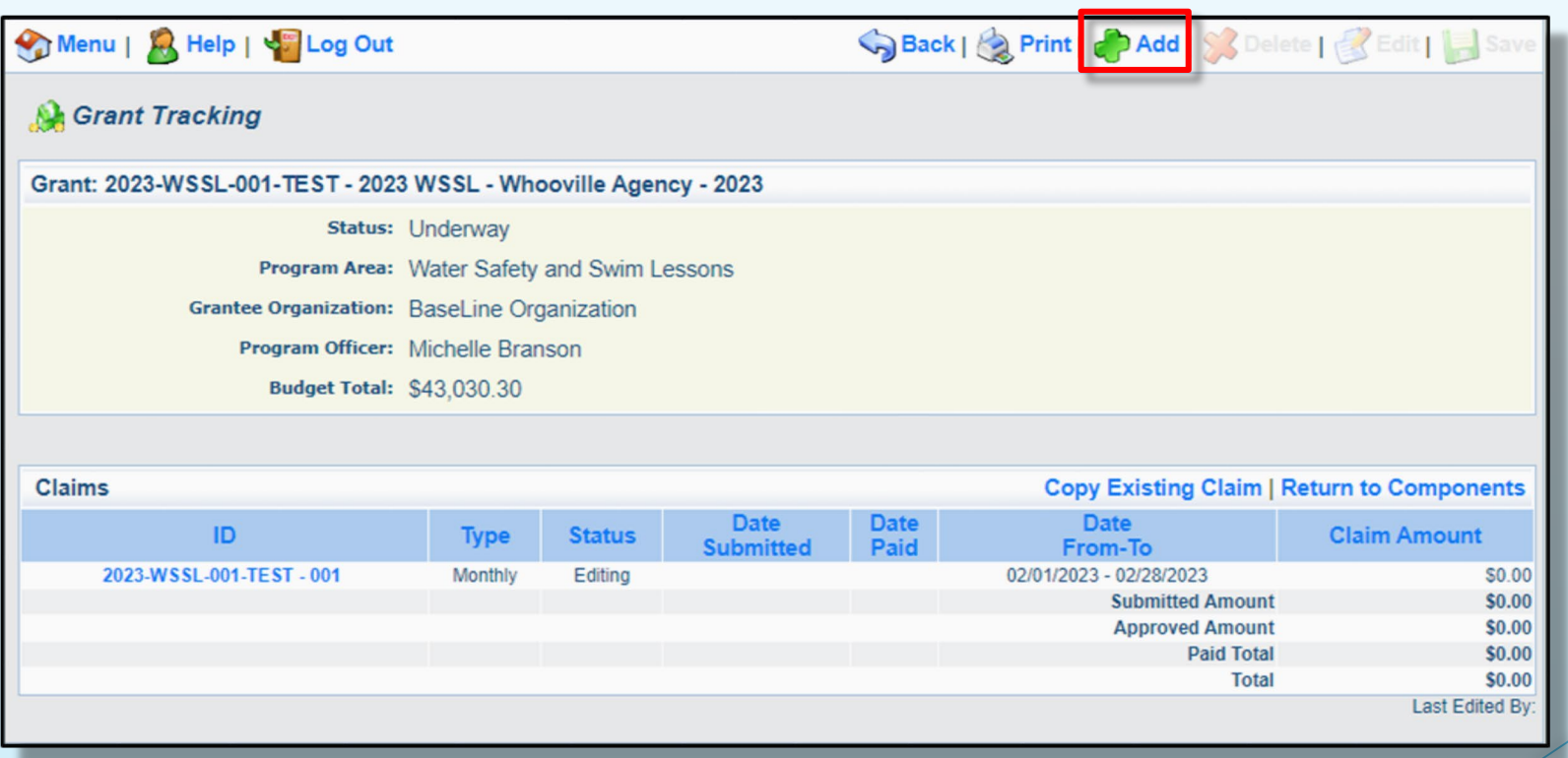

Claim Component  $\rightarrow$  General Information Component

### Fill in the following:

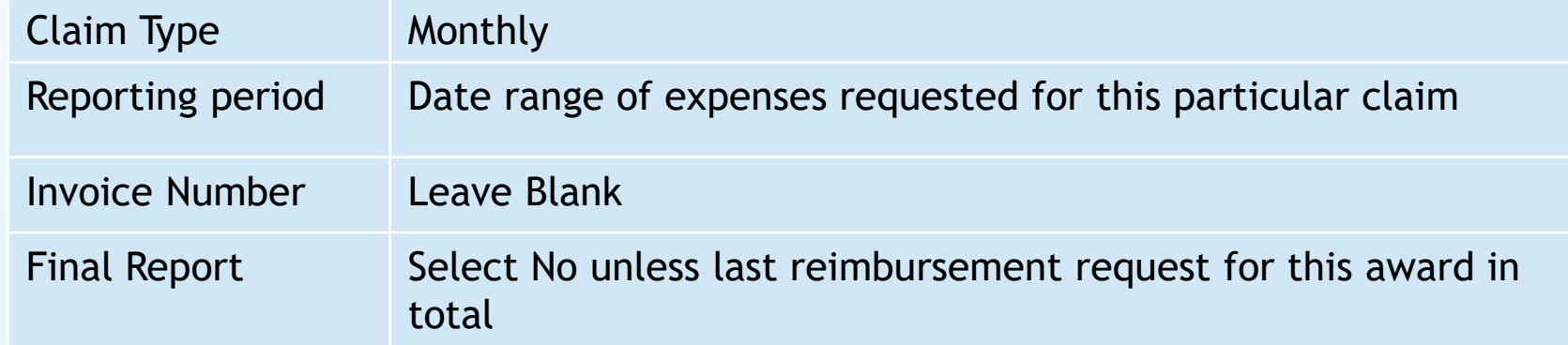

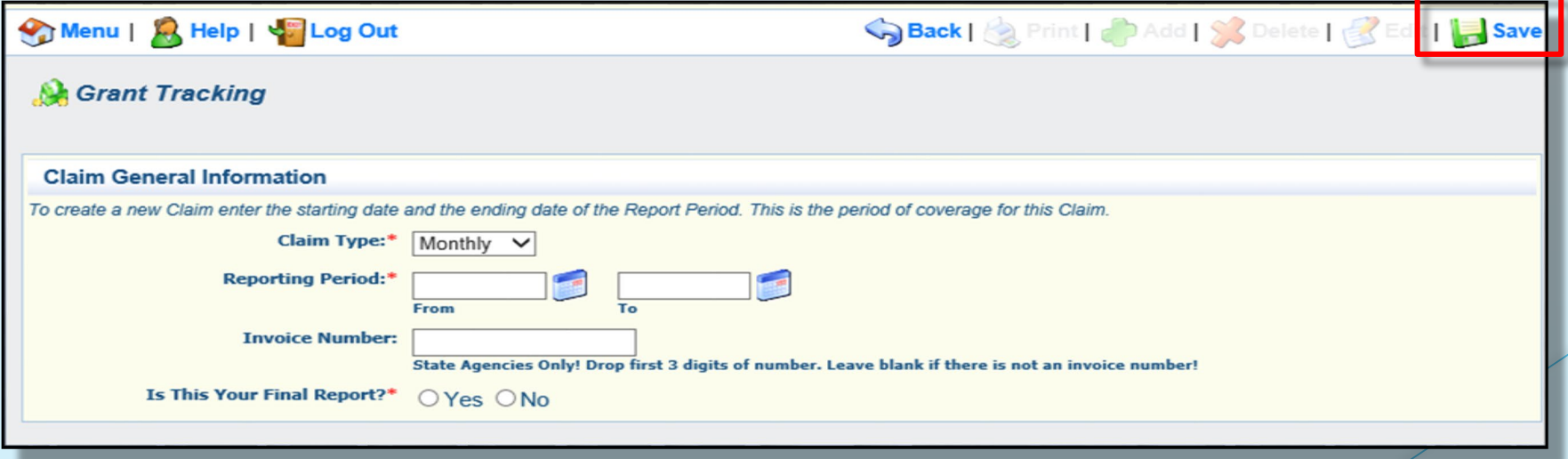

Select Save  $\overline{2}$  select Save  $\overline{2}$  sets  $\overline{2}$  sets  $\overline{2}$  sets  $\overline{2}$  sets  $\overline{2}$  sets  $\overline{2}$  sets  $\overline{2}$  sets  $\overline{2}$  sets  $\overline{2}$  sets  $\overline{2}$  sets  $\overline{2}$  sets  $\overline{2}$  sets  $\overline{2}$  sets  $\overline{2$ 

Claim Component  $\rightarrow$  General Information Component

- **Select the claim ID number**
- **Select Edit**

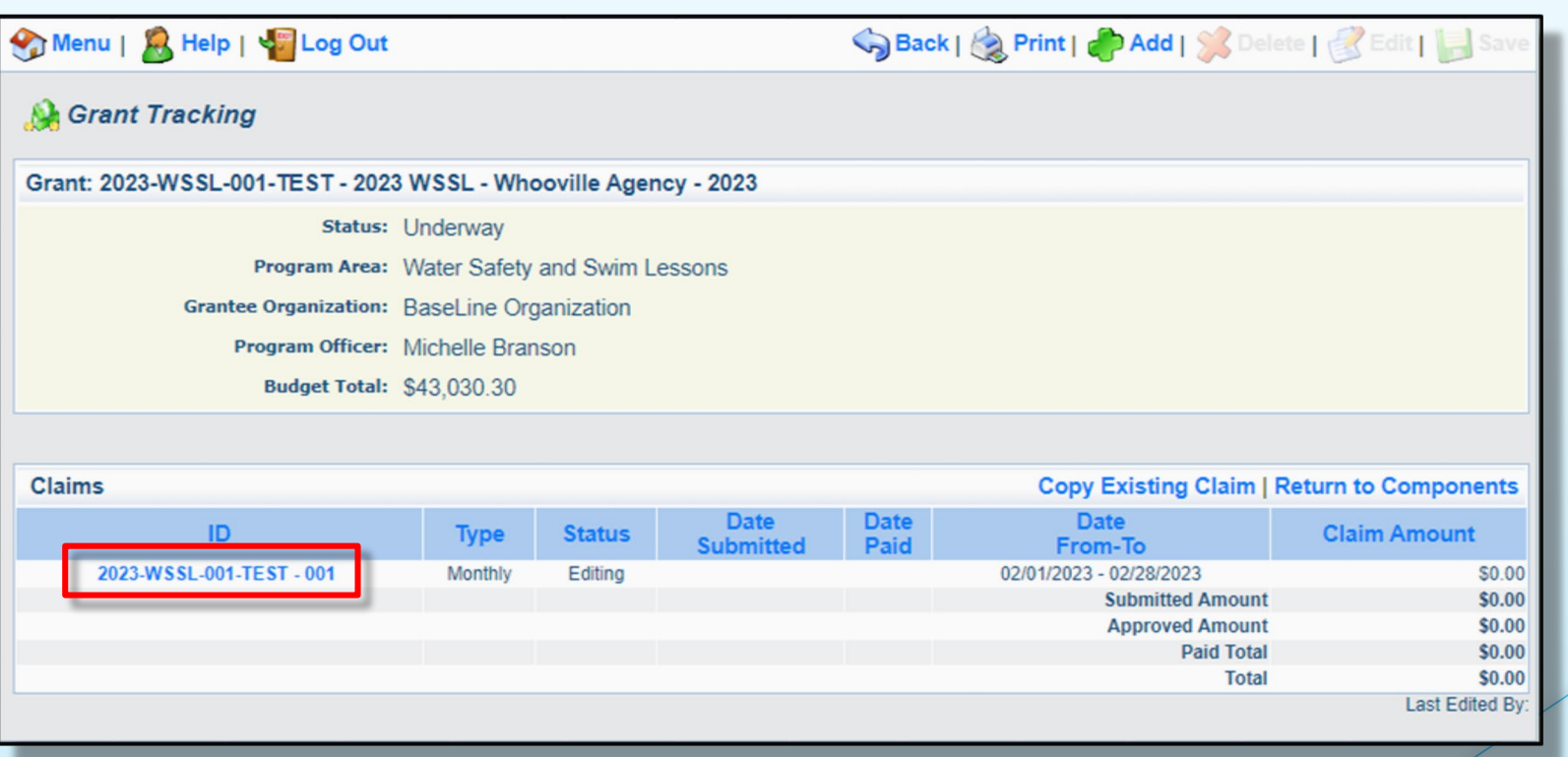

Claim Component  $\rightarrow$  Expenditure Component

- A list of claim components will appear
- **Select Expenditures**

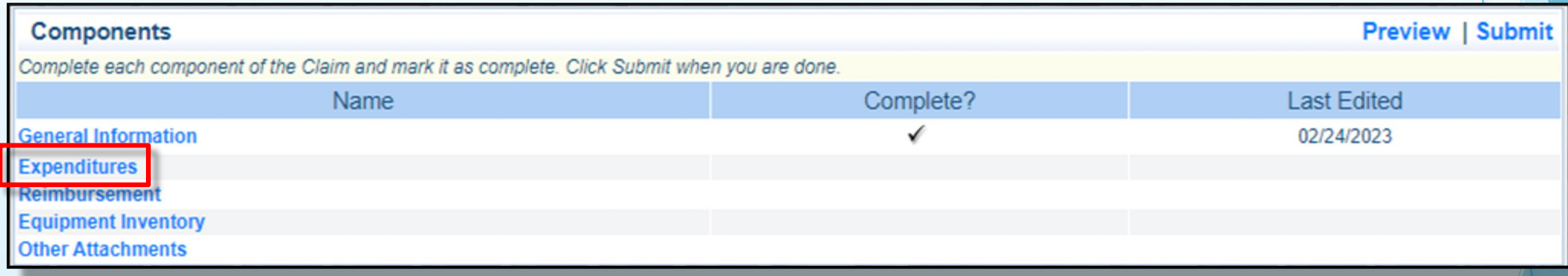

**-** Select Add

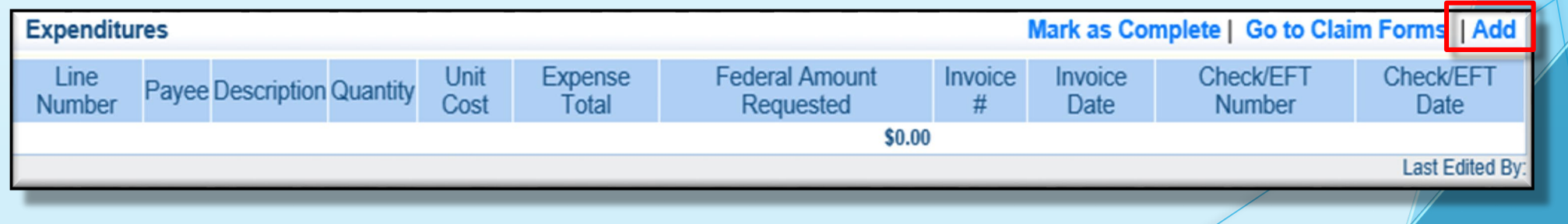

Claim Component  $\rightarrow$  Expenditure Component

### Fill in the following:

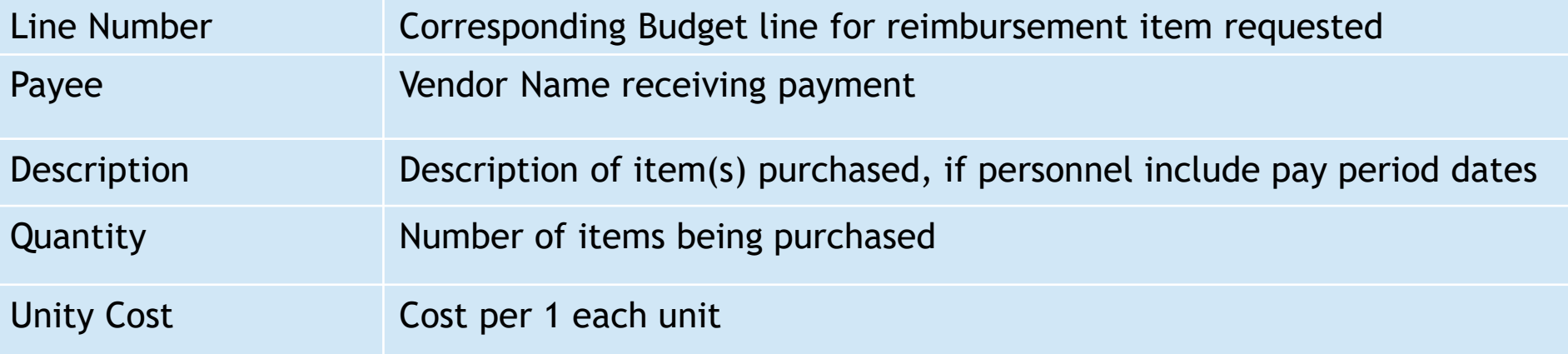

### **Example Personnel**

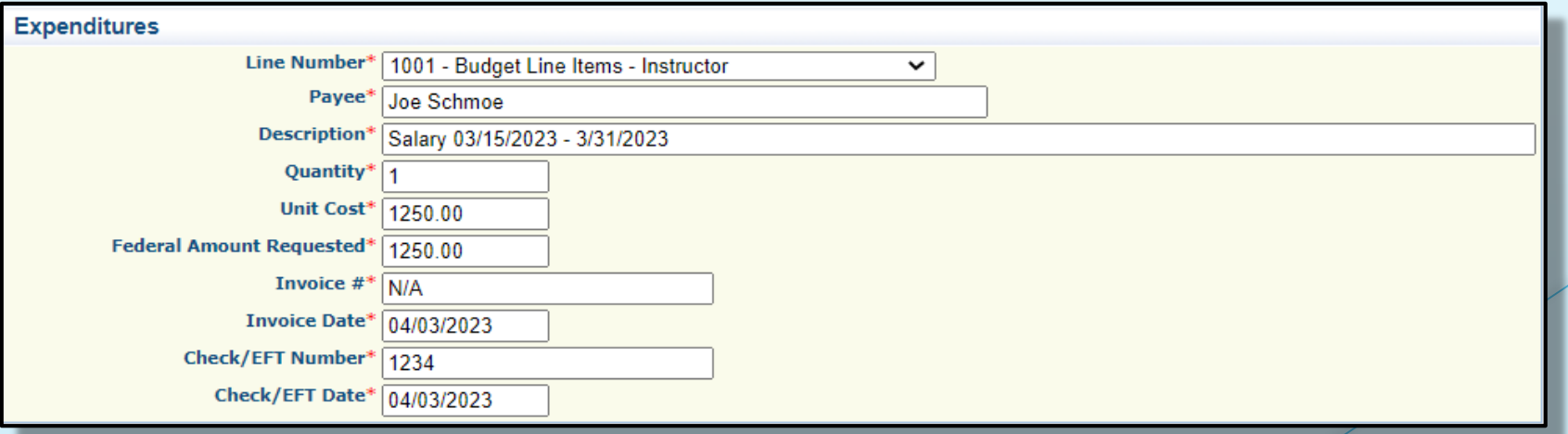

Claim Component  $\rightarrow$  Expenditure Component

**Example Travel / Training** 

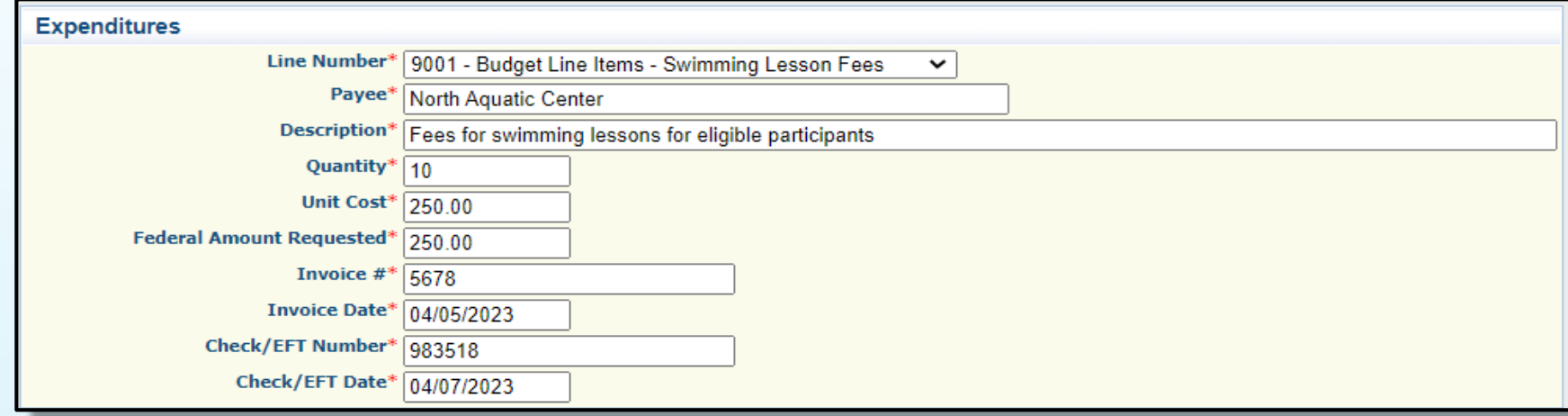

### **Example Equipment**

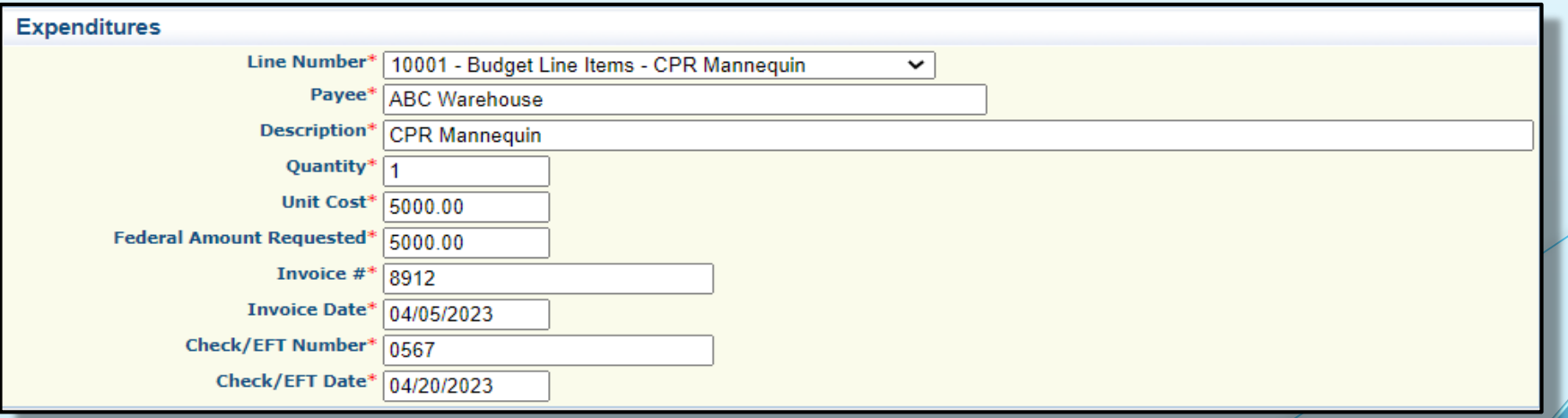

Claim Component  $\rightarrow$  Expenditure Component

### **Example Supplies**

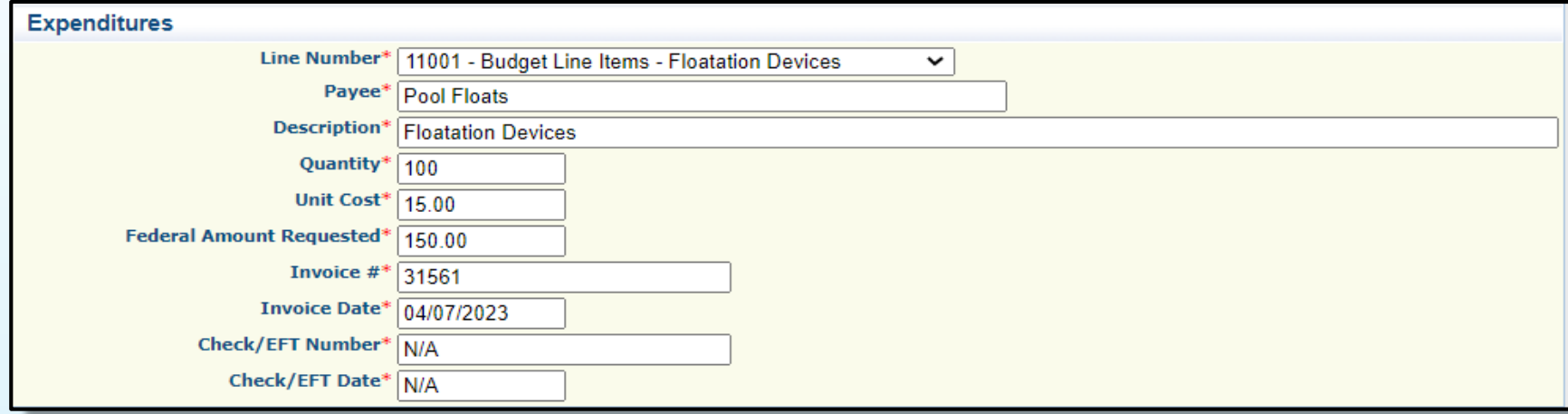

### **Example Contractual**

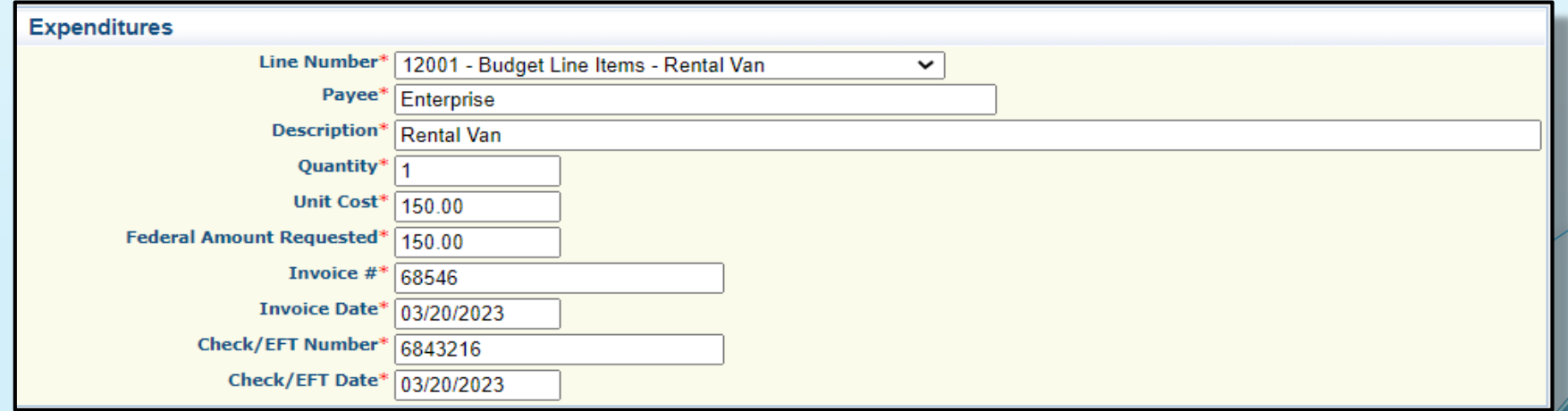

Claim Component  $\rightarrow$  Expenditure Component

After all expenditure lines have been entered, select Mark as Complete

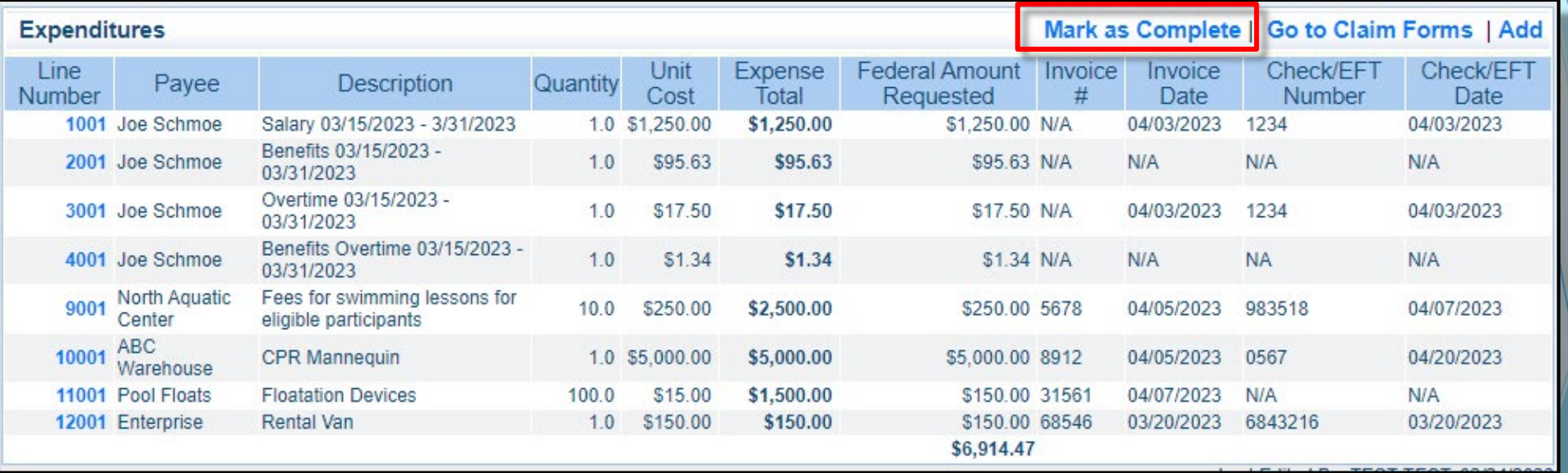

- Review for accuracy
	- If changes need made, select line number, edit, then select "Save"
- **Select return to components**

Claim Component  $\rightarrow$  Reimbursement Component

### **Select Reimbursement**

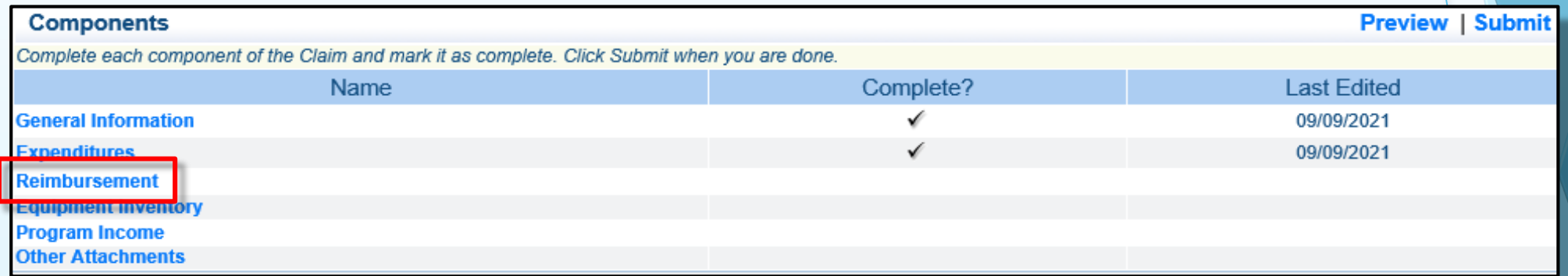

- Expenditures automatically transfer to Reimbursement component
- Verify everything transferred correctly, select Mark as Complete

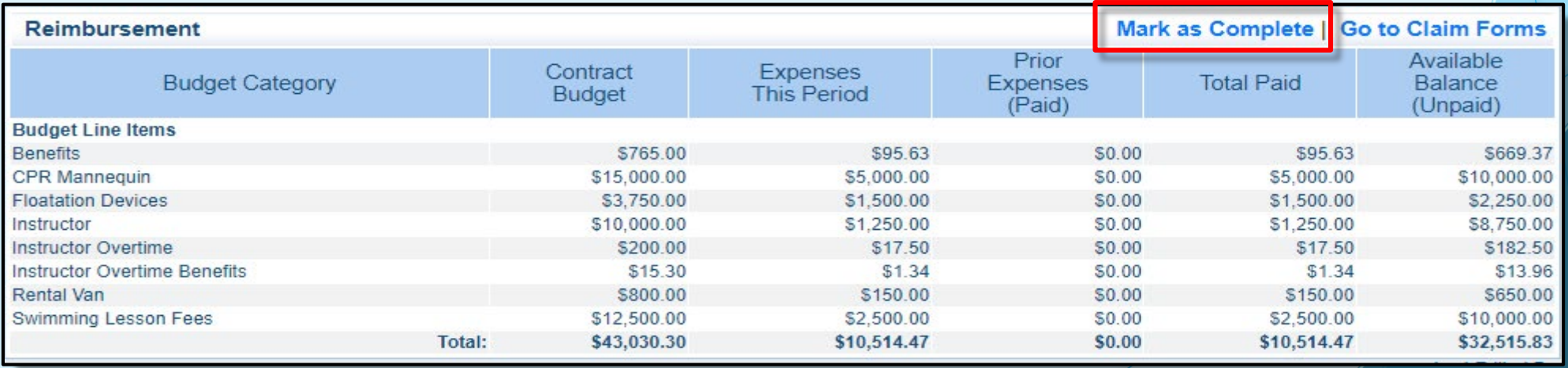

Claim Component  $\rightarrow$  Equipment Component

**Select Equipment Inventory** 

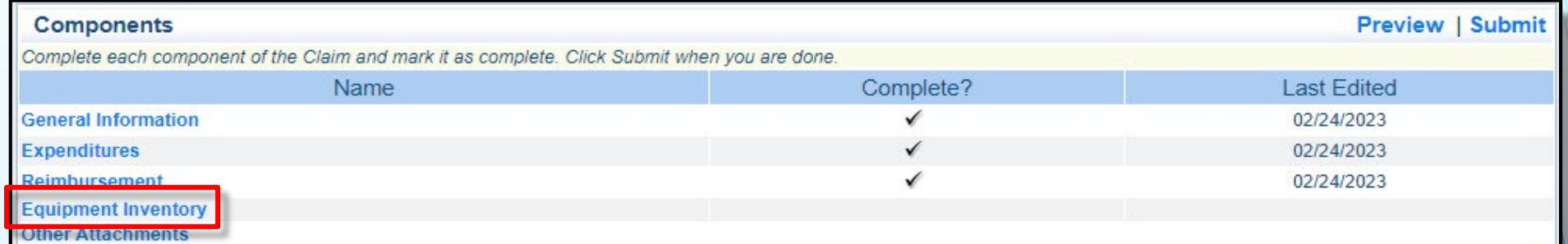

- **If no equipment included in reimbursement request, select Mark as Complete**
- **If equipment included in request for reimbursement, select Add**

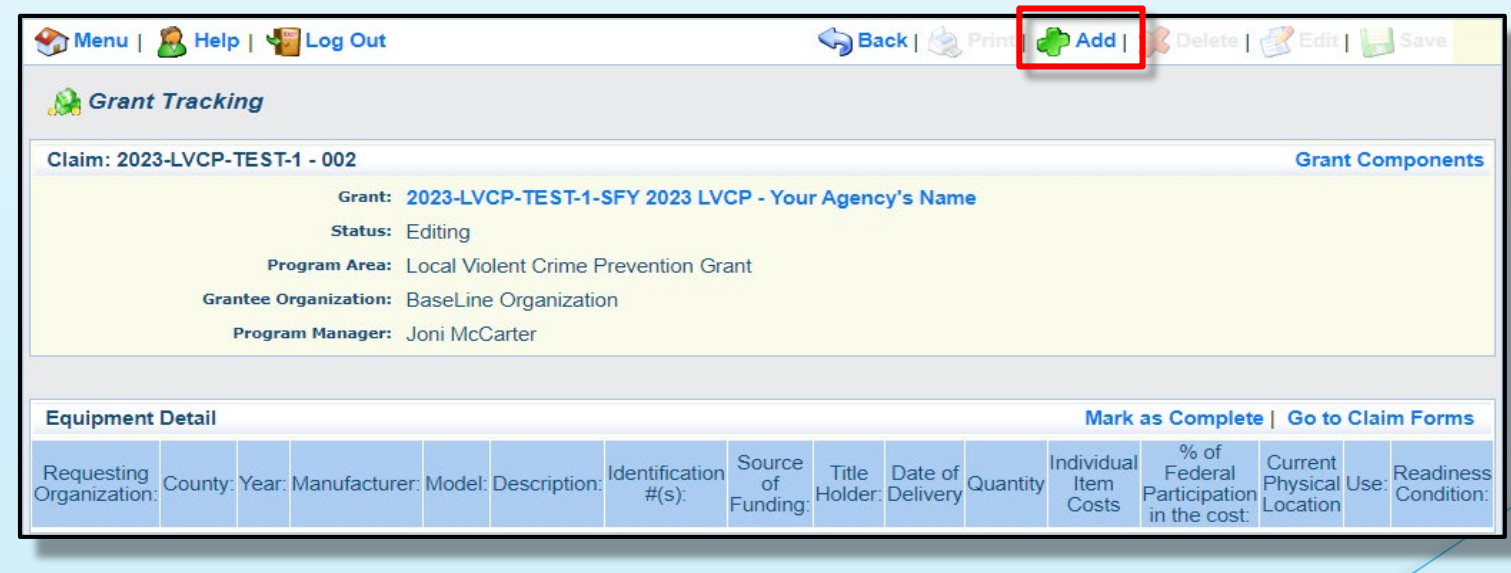

### Claim Component  $\rightarrow$  Equipment Component

- **See Next Slide,**
- **Fill in the following**

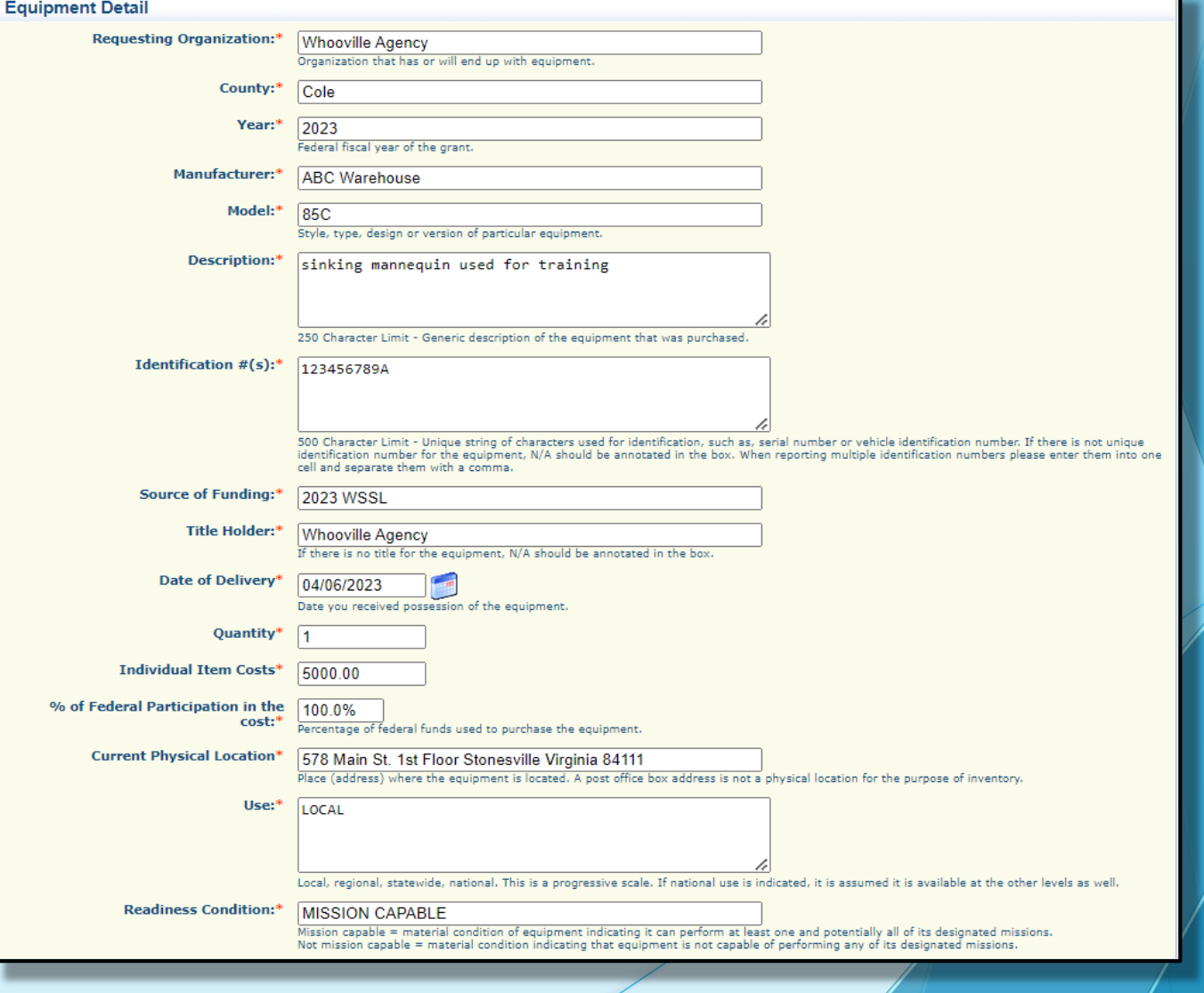

### Claim Component Equipment Component

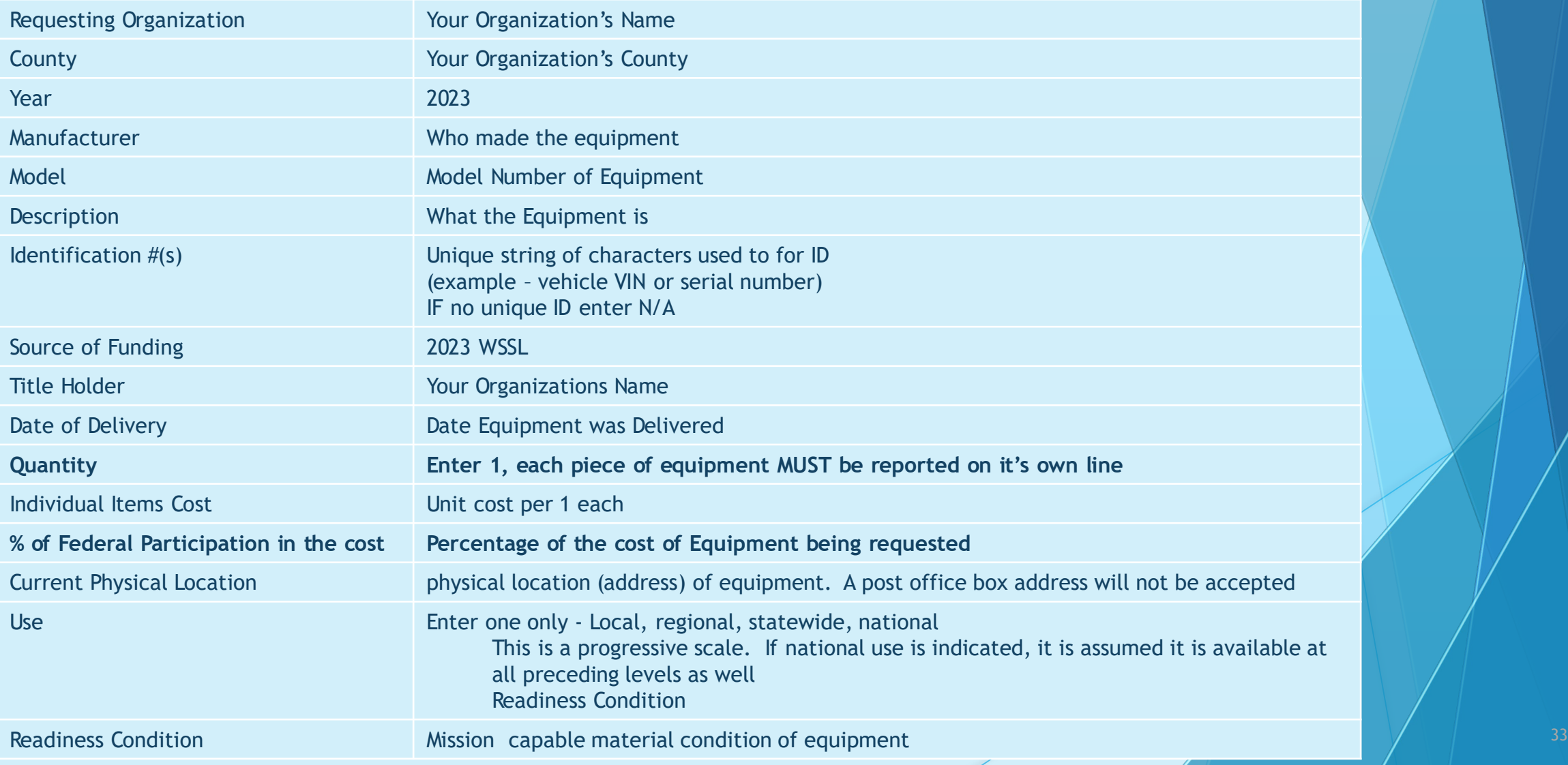

Claim Component  $\rightarrow$  Equipment Component

- Verify each individual piece of equipment in request for reimbursement (claim) has been entered
- **Select Mark as Complete**

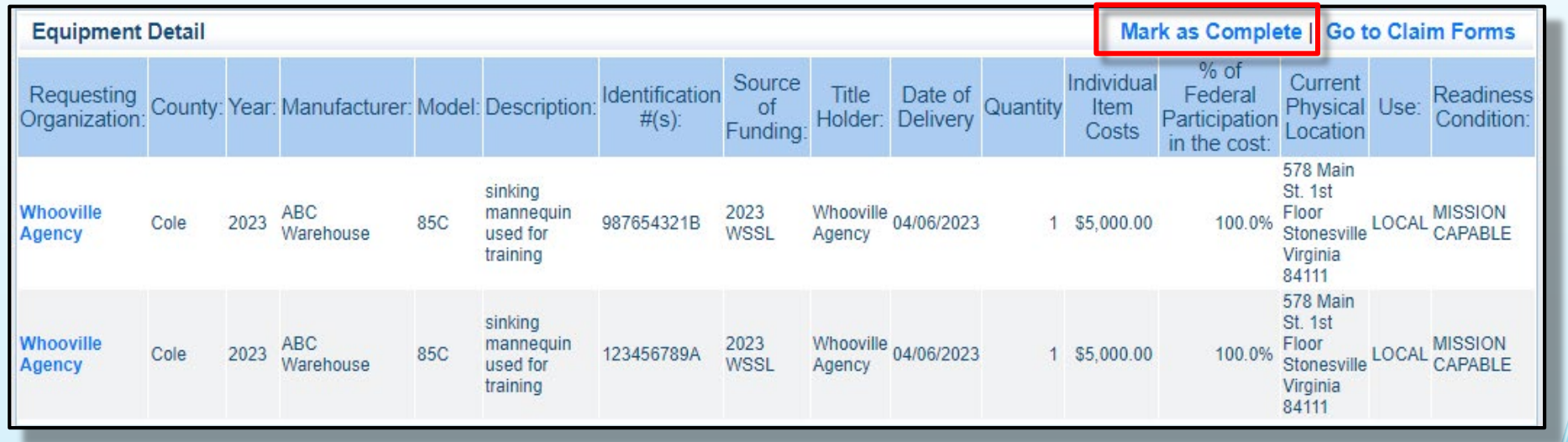

Claim Component  $\rightarrow$  Other Attachments Component

### Select Other Attachments

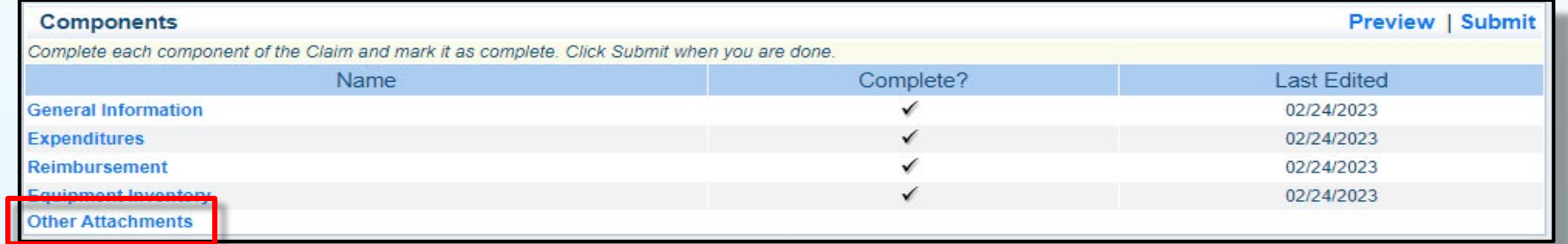

- **Select Add, followed by Choose File**
- Attach required supporting documentation, in one attachment (file), same order as expenditure form Advertising
	- **Proof of Payment**
	- **Signed Proof of Delivery**
	- Invoices
- Mark as Complete
- Return to Grant Components

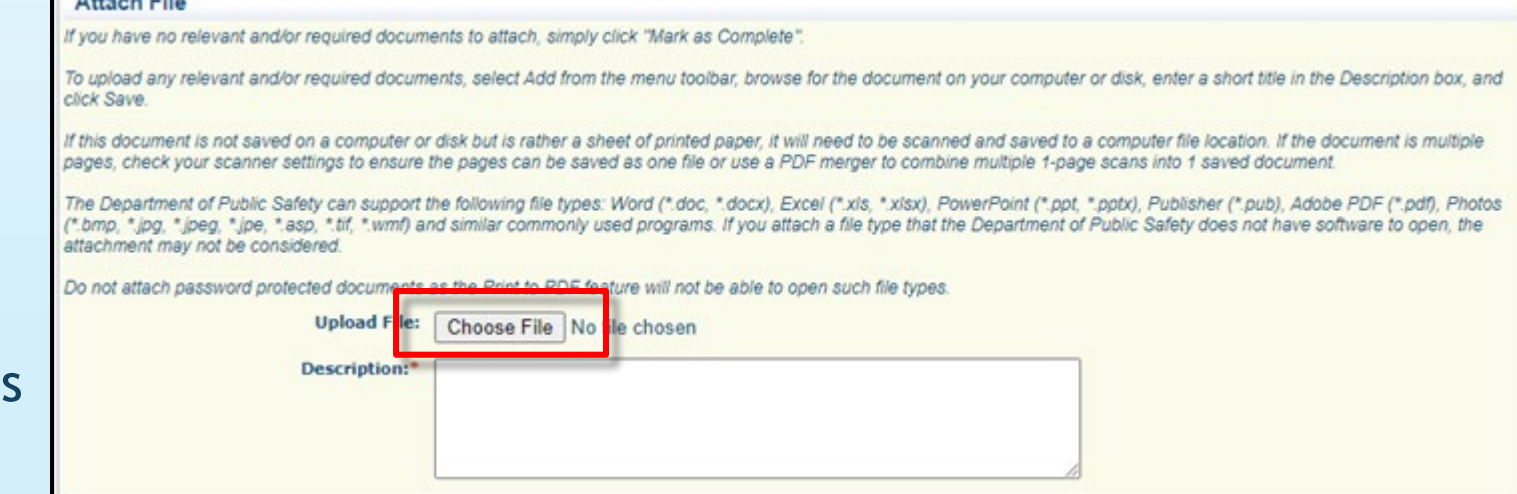

Claim Component  $\rightarrow$  Submit Claim

When all forms have been 'Marked as Complete', select Submit

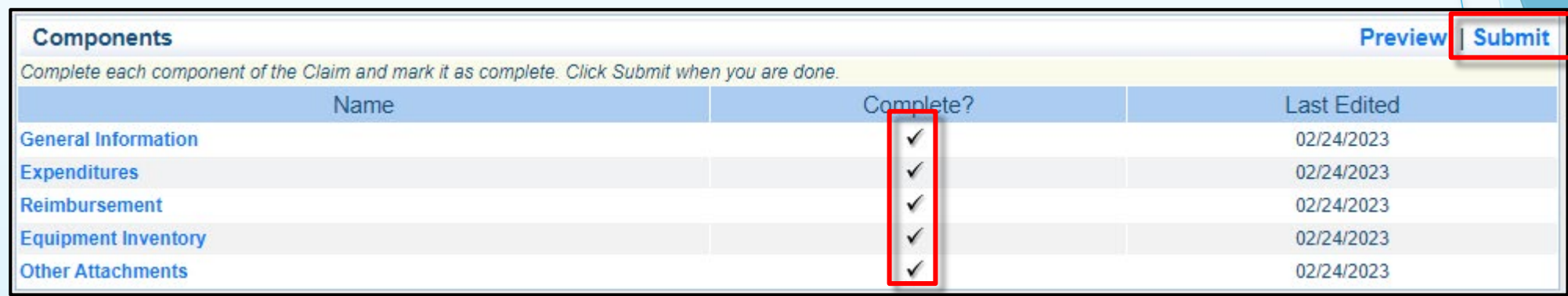

- **-** Confirmation will appear
- The final claim is due no later than June 15, 2023
- If the final claim is submitted on the 15th but missing information, may not be able to reimburse
- **Submit early to ensure time is allotted to correct errors as needed**

# Status Reports

General Info

- **2023 WSSL Grant is measured in Milestones** 
	- **Recorded within Final Status Report component**
	- Required Report, due June 15, 2023
	- **Submitted within WebGrants**
	- **Project cannot be closed until completed**

### Status Reports Component

### **Select Status Reports**

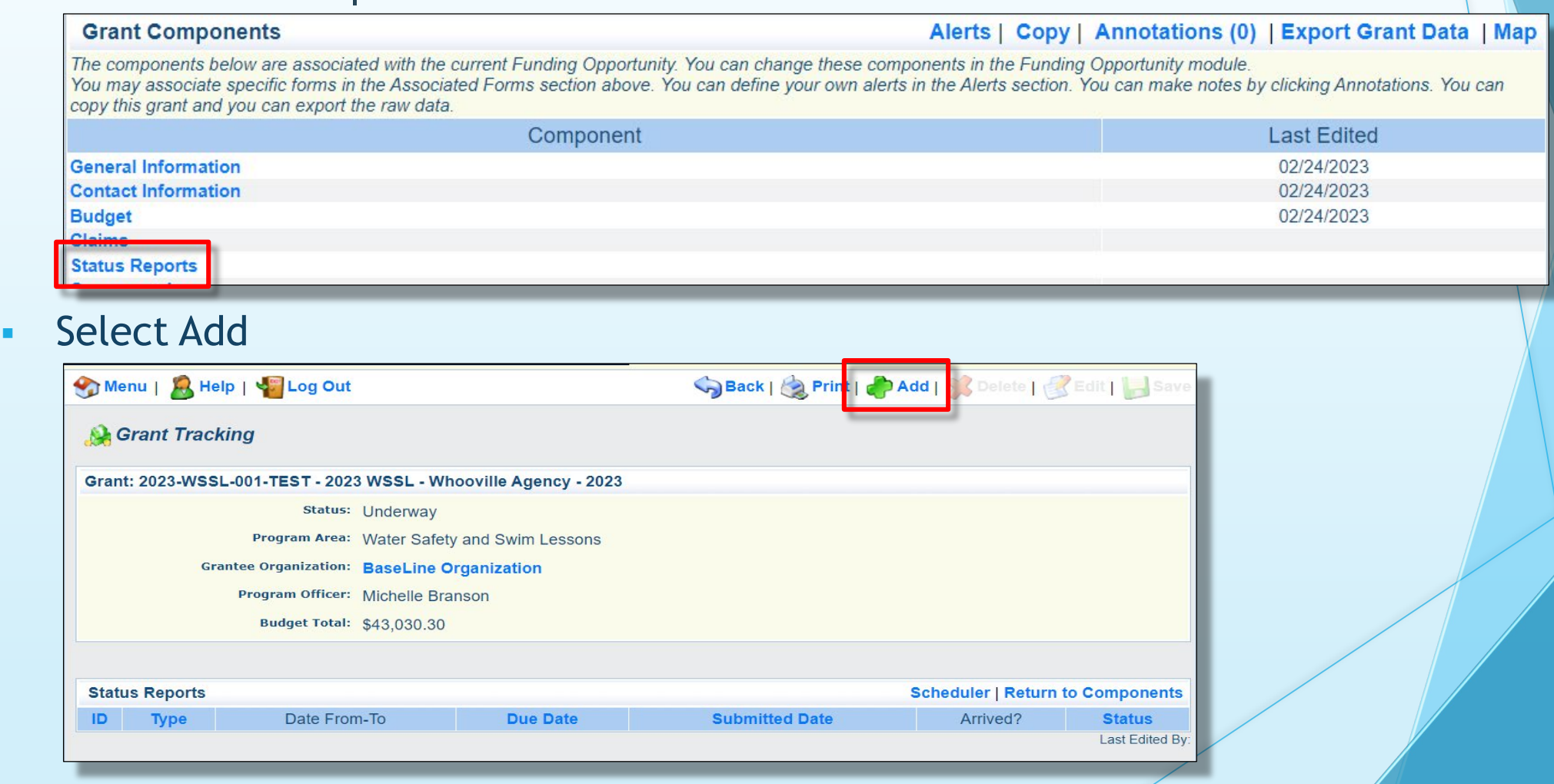

 $\sim$ 

Status Reports Component

**Enter the following:** 

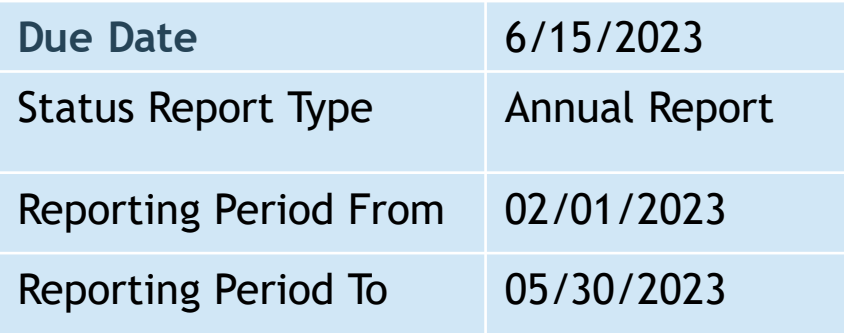

**Select Save** 

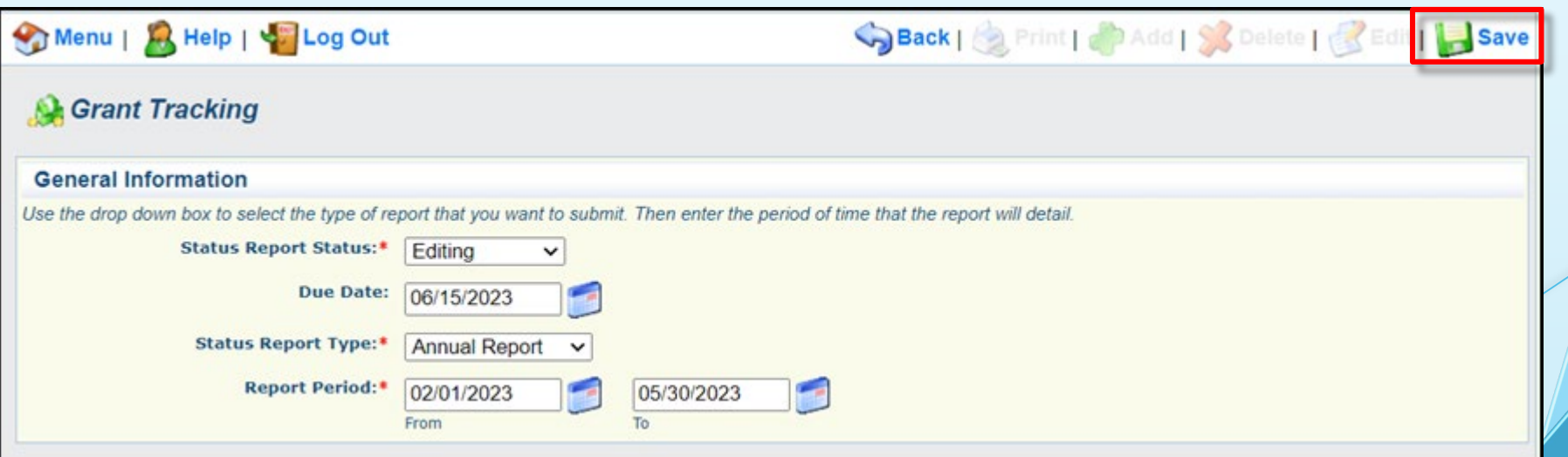

Status Reports Component  $\rightarrow$  General Info Component

**Select the Status Report ID** 

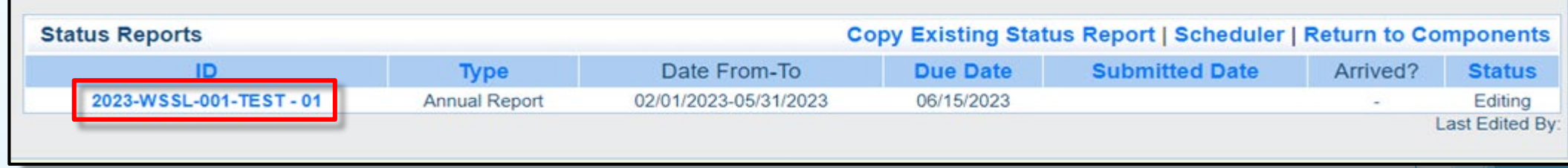

**-** Select Edit to add in formation to the Status Report

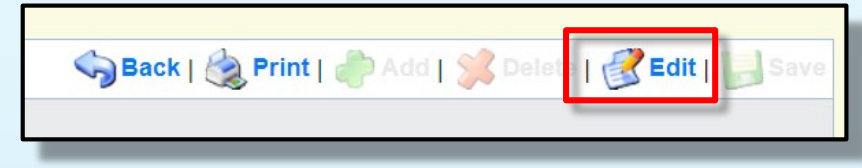

**- Select Status Report Narrative** 

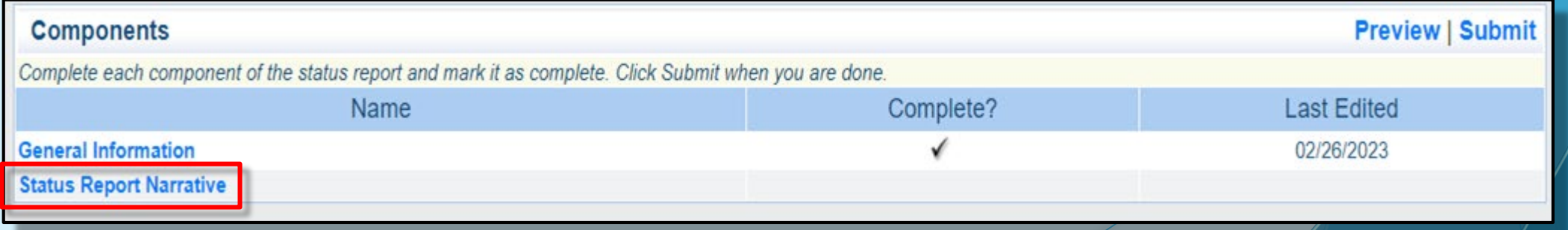

Status Reports Component  $\rightarrow$  Status Report Narrative

- In the free field text box:
	- **Summarize your project** 
		- **Project's achievements and accomplishments**
		- Include the number of participants in your program
		- Include the number of trainings / lessons provided
	- Identify any other initiative which impacted/completed by this project

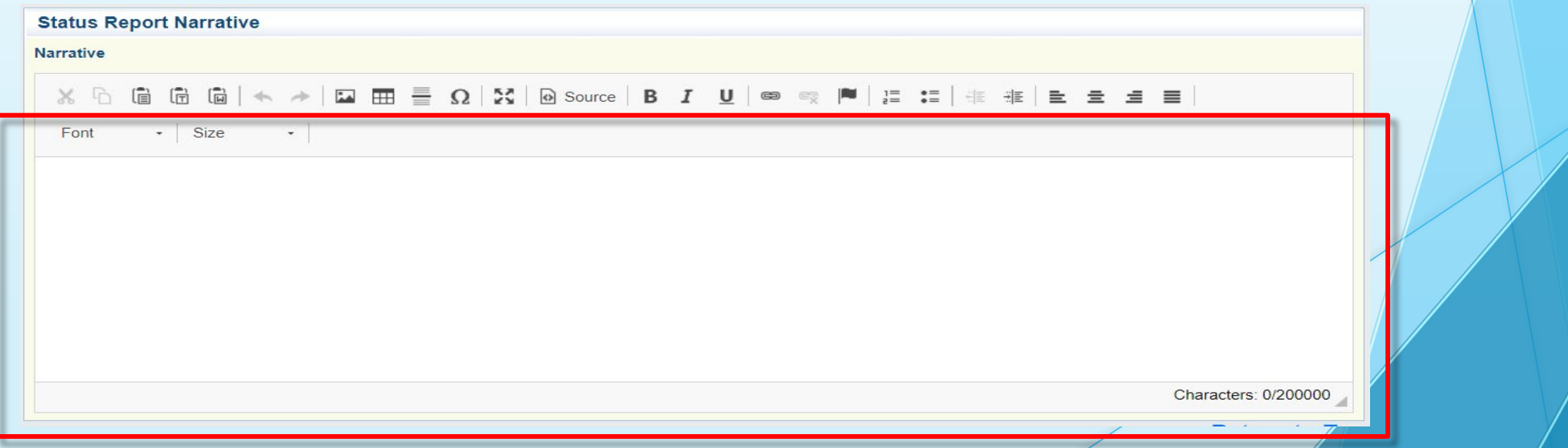

Status Reports Component

**When complete select Save** 

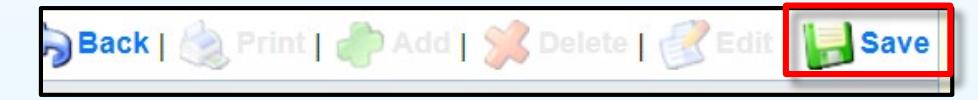

**Select Mark as Complete** 

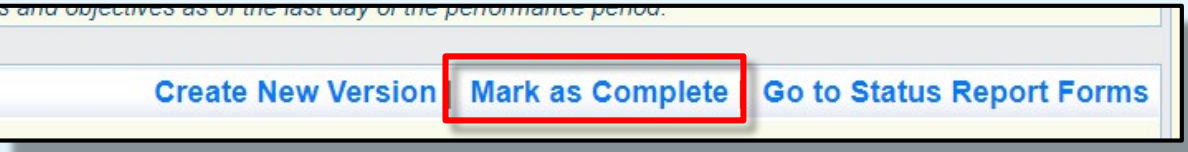

After each component has been marked complete, select Submit

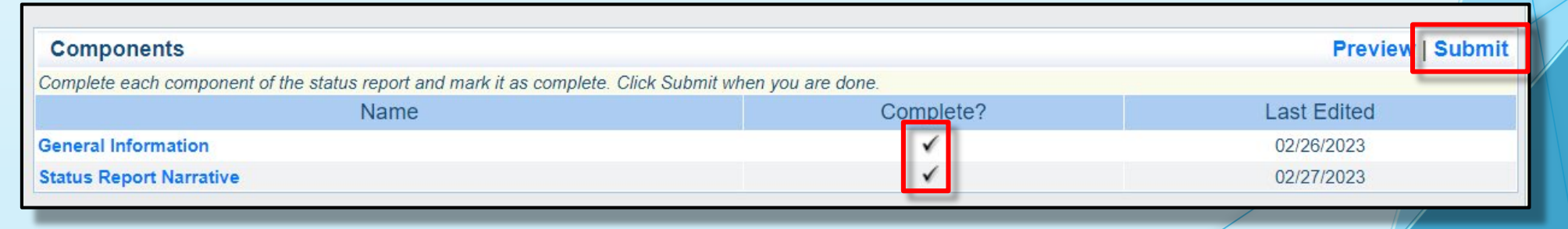

# Correspondence Info

General Information

- Correspondence sent through WebGrants automatically forwards to associated users' email, whether an internal or external user
- **Email received will be from [dpswebgrants@dpsgrants.dps.mo.gov](mailto:dpswebgrants@dpsgrants.dps.mo.gov)** 
	- Generic email address
	- **-** Not monitored regularly
- You must log in to WebGrants and reply within the system
- **DO NOT REPLY TO CORRESPONDENCE FROM YOUR EMAIL**
	- Will delay response time

# WebGrants Correspondence Component

View or Reply to Existing Correspondence

Select Correspondence from the Grant Components menu

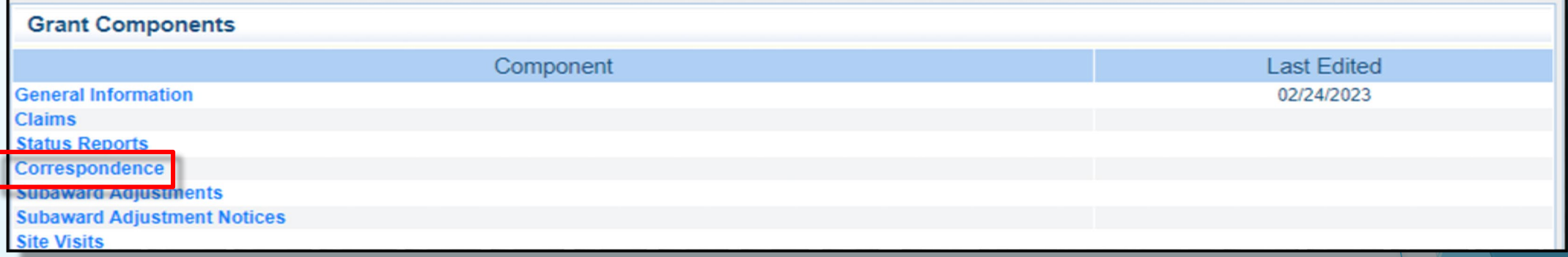

- If correspondence was previously created, will appear in Correspondence table
- To reply to already existing correspondence, select hyperlinked subject of email to display message

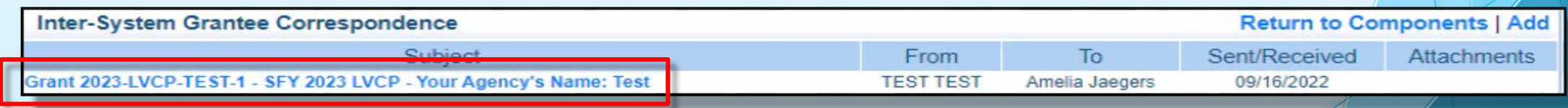

**Select Reply** 

Correspondence

**Reply** 

# WebGrants Correspondence Component

Create New Correspondence

To create new correspondence, select add

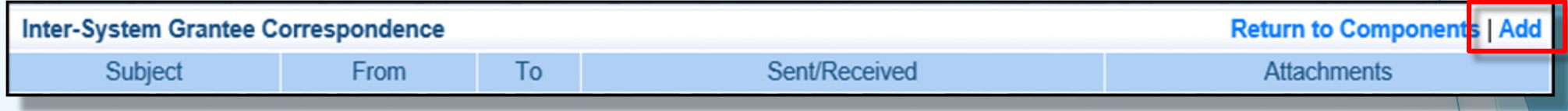

- Select desired recipient and fill in the additional fields as appropriate
- Attach additional documentation as needed

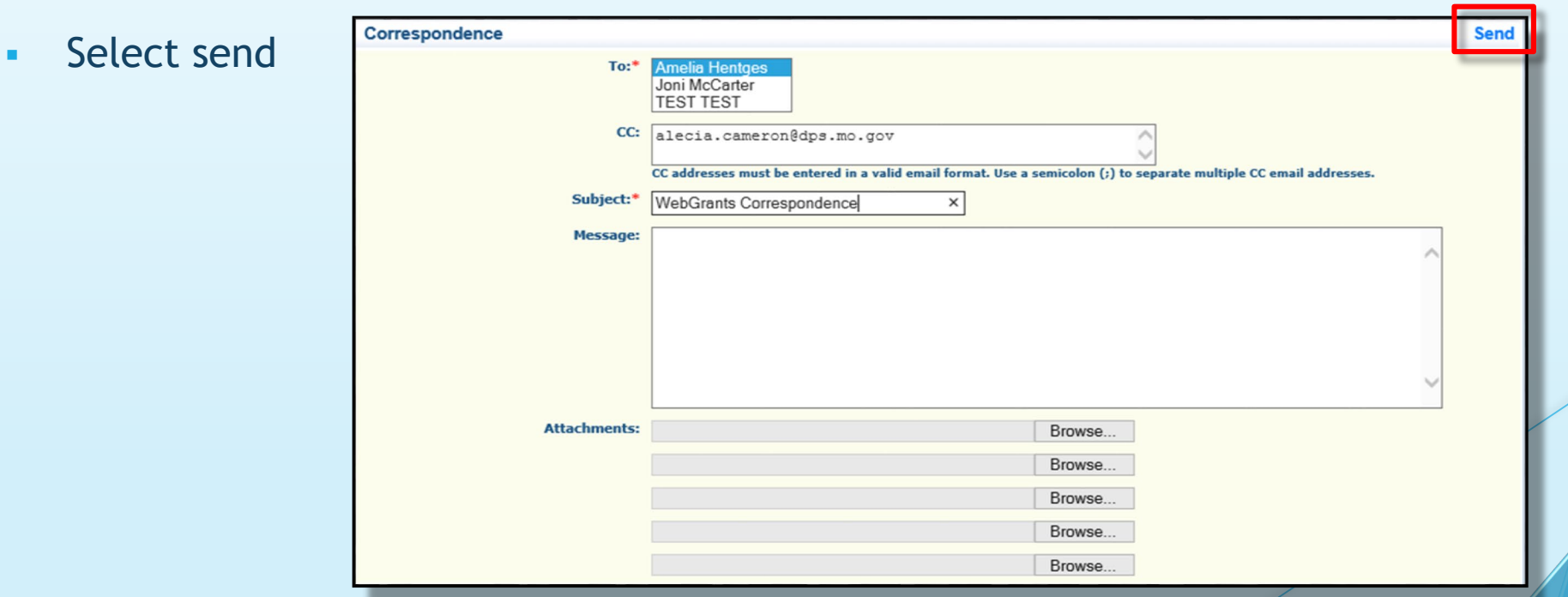

# Subaward Adjustment Info

Budget Changes

- Defined as a transfer among existing budget lines within the award budget
	- example transferring funds from existing equipment line item to existing Supplies line item
- **Prior written approval from DPS is required**
- Must be submitted through WebGrants as a subaward adjustment
- Must be approved by DPS prior to obligating or expending grant funds

# Subaward Adjustment Info

Program Changes

- Defined as change in information directly listed within Award
- **Examples include** 
	- **Contact information** 
		- **Address Change**
		- Authorized officials
		- Project directors
		- **Fiscal officers**
	- Request to change the project period of performance
	- **Request to change the Scope of Work changes** 
		- Adding new line items to the approved project budges
		- Changes in the quantity of an existing line item in the approved budget item
		- Changes to the specifications of an approved budget item
- Must be submitted through WebGrants as a subaward adjustment
- Must be approved by DPS

Subaward Adjustment Component

### **Subaward Adjustments**

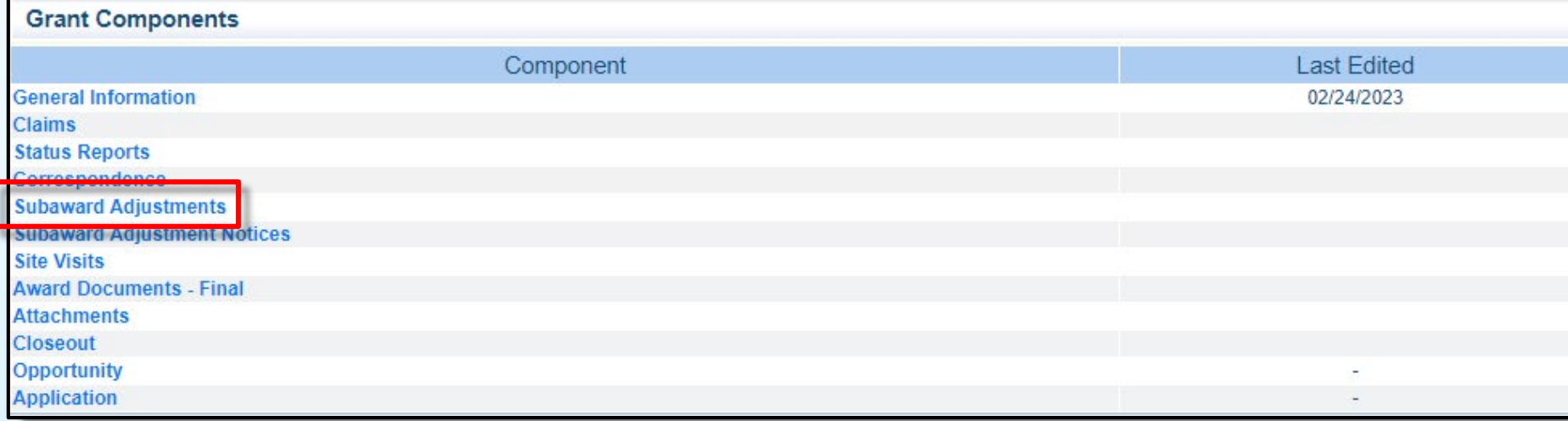

General Information Component Adjustment Component

- **-** Subaward Components include
	- **General Information**
	- **-** Justification
	- **-** Budget
	- **-** Confirmation
	- Attachments
- Each component must have a "Check Mark" in the "Complete" column to submit

### **Select General Information**

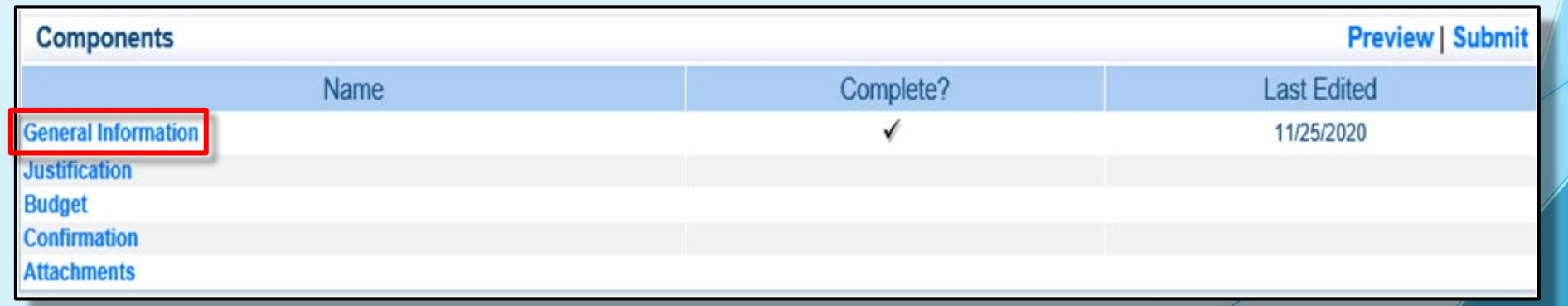

General Information Component

- **General Information** 
	- **-** Provide brief title
	- Choose which type of Adjustment is being requested

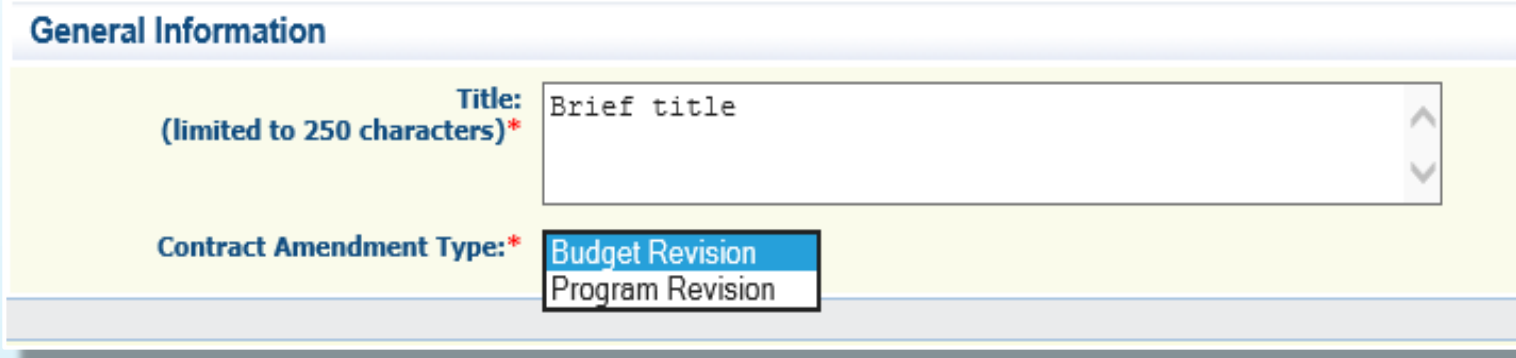

**When done, select save and mark as complete** 

Budget Modifications (for Budget Modifications)

- Contact your Grant Specialist for an excel spreadsheet template
- **-** Or, create your own to mirror example below

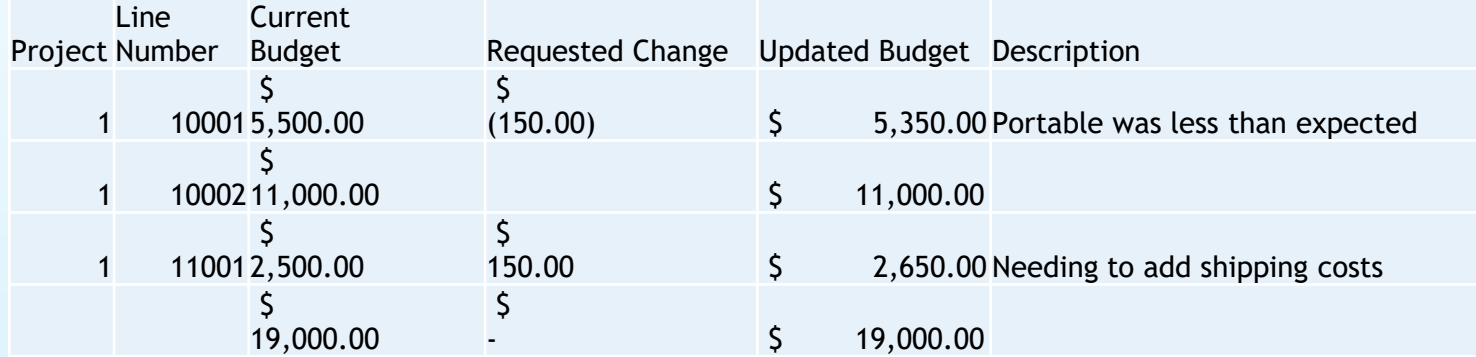

Budget Modification

### **Justification in the WebGrants System**

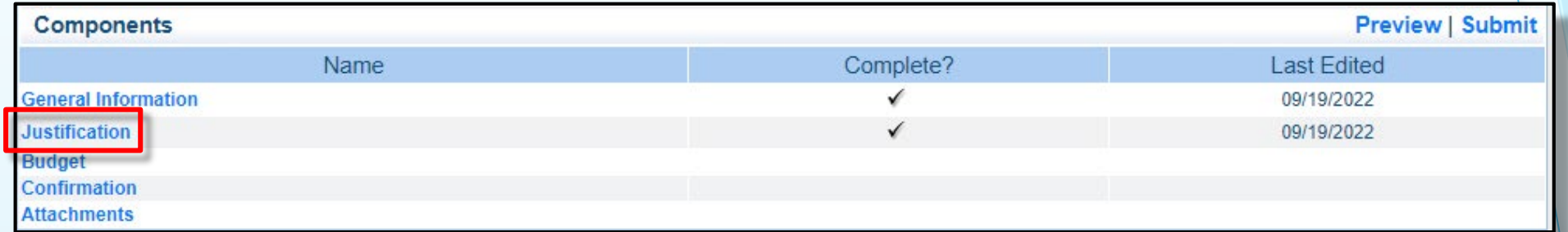

- **-** Copy spreadsheet into WebGrants' Justification
- Add text to include a detailed explanation for why change is needed
- **Select Save, Mark as Complete**

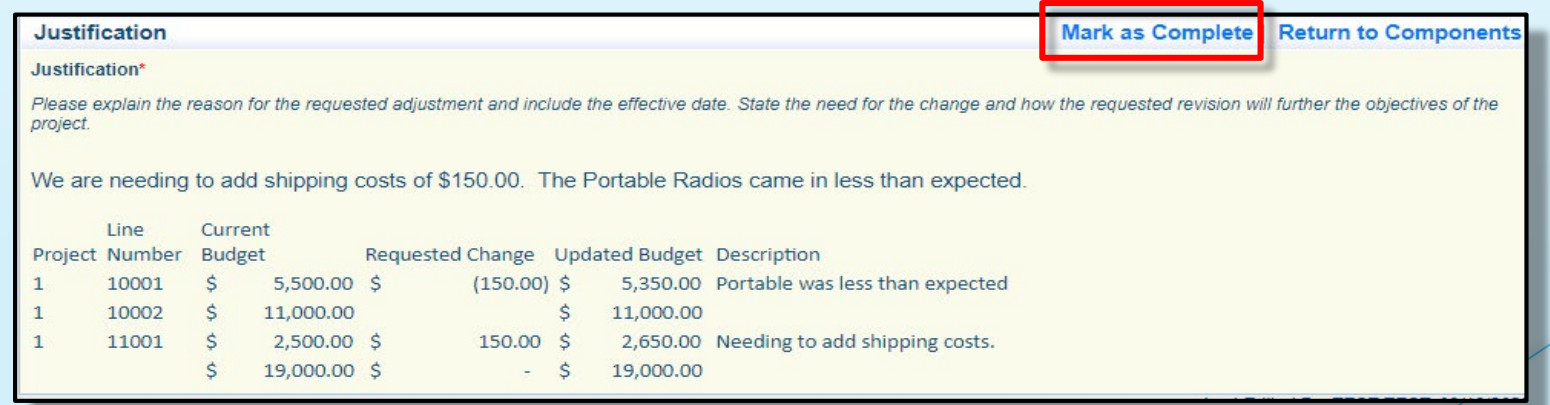

Budget Modification

If a budget revision, budget component will become available

### If a program revision, proceed to the next slide

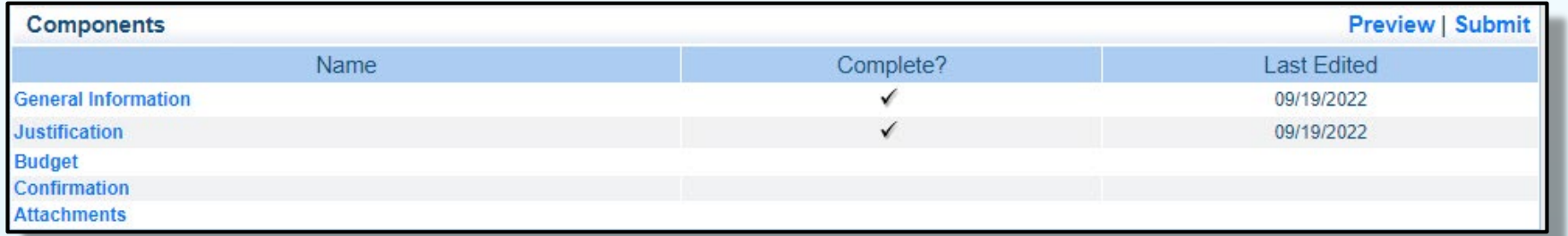

#### Adjust the budget line to mirror requested changes, save and mark as complete

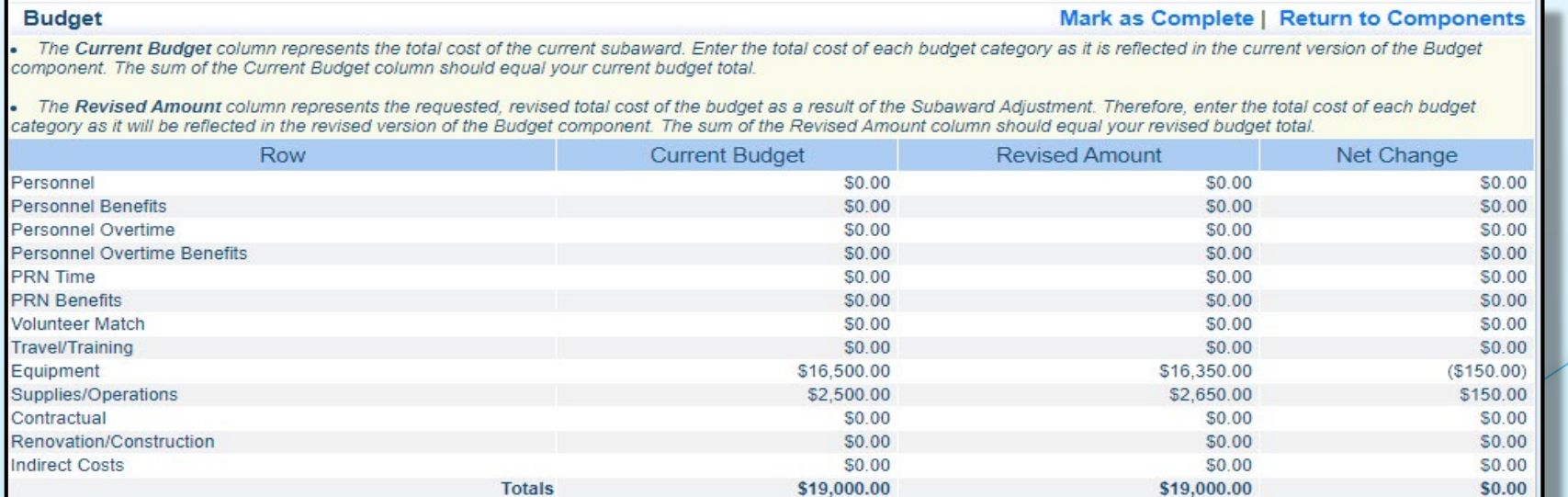

Subaward Adjustment Component  $\rightarrow$  Confirmation Component

### **- Select the Confirmation Component**

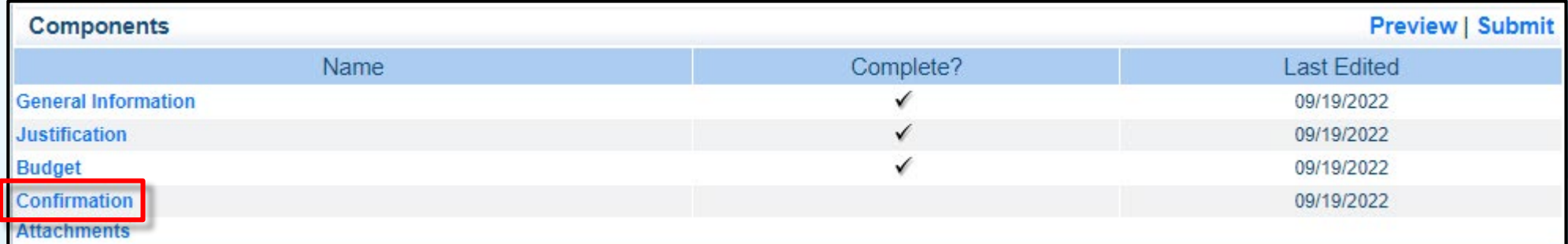

### Complete form

### **-** Select save, Mark as Complete

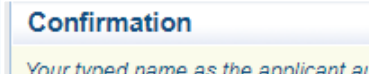

uthorized official, in lieu of signature, represents your legally binding acceptance of the terms of this subaward adjustment and your statement of the veracity of the representations made in this subaward adjustment. You must include your title, full legal name, and the current date.

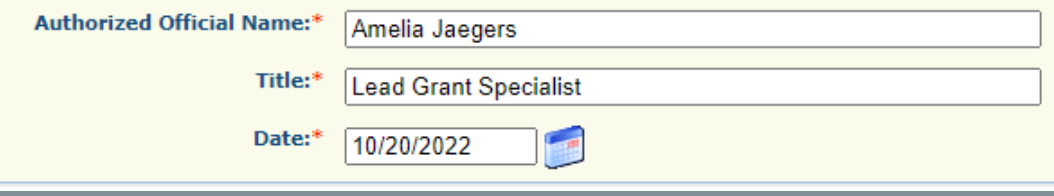

Subaward Adjustment Component  $\rightarrow$  Attachments Component

### **- Select the Attachments Component**

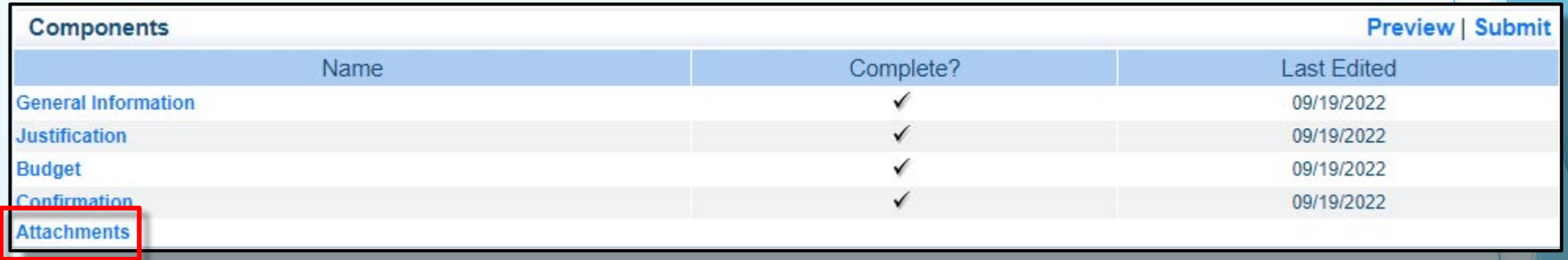

- Browse your computer to attach all applicable supporting documentation
	- **Example New Quotes**
- When done, select 'save' and mark as complete

Submit

- **Review for accuracy**
- When all sections have been marked complete, select submit

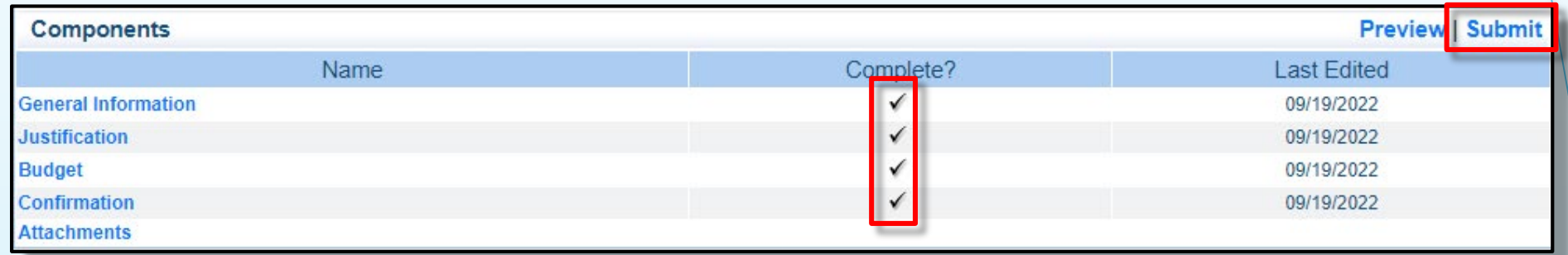

Your grant Specialist will receive notification of your revision request

What to Expect

- DPS will provide Monitoring via both on site and electronic methods:
- **Each claim requires you to complete an Equipment Inventory Control** Form
	- **This is used as your inventory control list**
- **Goal of Monitoring** 
	- **Catch and help non compliance areas to prevent audit findings**
	- **Provide technical assistance, at times on site**
- **Monitoring program structure is guided by** 
	- **Applicable State of Missouri statutes and regulations**
	- **DPS Financial and Administrative Guidelines**
	- **DPS Information Bulletins**
	- **SFY2023 WSSL Notice of Funding Opportunity**
	- SFY2023 WSSL Certified Assurances
	- **SFY2023 WSSL Subaward Agreement**

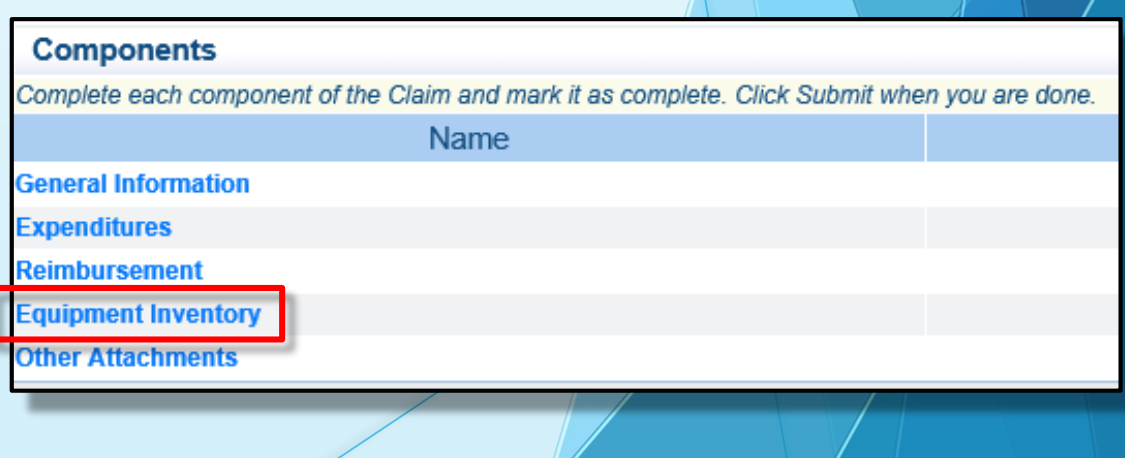

Examples of Monitoring

- Examples of on site Monitoring include
	- Policy review
	- Property records
	- Equipment maintenance records
	- Inventory logs
- Examples of desk Monitoring include
	- Email
	- Grant document review
	- Reports
	- Correspondence

Required Monitoring Items

### (as applicable )

- **Equipment**
- **Inventory control (such as** required asset tags on equipment)
- **Inventory control lists (serial** numbers, quantity, etc)
- Policies & Procedures
- **-** Project Implementation
- **State Civil Rights Compliance**
- **-** Program Implementation
- **Personnel and Standard** Operating Procedures Manual(s )
- Local procurement/purchasing policy
- Bid/quote records
- Sole source letters
- Non-Discrimination Policies & Procedures
- Civil Rights Training
- Labor Law Poster displayed as required by federal and state law
- Additional info and posters can be found at <https://labor.mo.gov/posters>

Common Areas of Non-Compliance

(as applicable)

- Advance Payment, and timeliness for providing proof thereof (30 days)
- **-** Statutory Requirements
- Equipment
	- **Missing equipment**
	- **No inventory information**
	- **Usage log, lack of required information**
- **-** Labor Law posters not displayed or displayed properly

# **Resources**

Helpful Links

- [WSSL Specific Grant Information](https://dps.mo.gov/dir/programs/cjle/wssl.php)
- [Notice of Funding Opportunity](https://dps.mo.gov/dir/programs/cjle/documents/wssl/2023-nofo.pdf)
	- Attachment A [Income Eligibility](https://dps.mo.gov/dir/programs/cjle/documents/wssl/2023-nofo-att-a.pdf) **Criteria**
	- Attachment B Application for Free [Water Safety or Swim Lessons](https://dps.mo.gov/dir/programs/cjle/documents/wssl/2023-nofo-att-b.pdf)
- [Certified Assurances](https://dps.mo.gov/dir/programs/cjle/documents/wssl/2023-certified-assurances.pdf)
- **[WebGrants](https://dpsgrants.dps.mo.gov/)**
- [DPS Financial and Administrative Guidelines](https://dps.mo.gov/dir/programs/cjle/documents/financial-admin-guidelines.pdf)
- **FRAVEL Guidelines**
- **Policy on Advanced Payment and Cash** Advances
- **[Policy on Claim Request Requirements](https://dps.mo.gov/dir/programs/cjle/documents/llebg/information-bulletin-2.pdf)**
- Policy on Subaward Adjustments, Scope [of Work Changes and Program Changes](https://dps.mo.gov/dir/programs/cjle/documents/llebg/information-bulletin-3.pdf)
- [Missouri State Statutes](https://revisor.mo.gov/main)
- [Labor Law Posters and Information](https://labor.mo.gov/posters)

### **Resources**

**Contacts** 

Contacts for the 2023 Water Safety and Swim Lessons award:

> Brandy Boessen Grants Specialist (573) 751-5289 [Brandy.Boessen@dps.mo.gov](mailto:Brandy.Boessen@dps.mo.gov)

Michelle Branson Grants Program Supervisor (573) 526-9014 [Michelle.Branson@dps.mo.gov](mailto:Michelle.Branson@dps.mo.gov) Joni McCarter Program Manager (573) 526-9020 [Joni.McCarter@dps.mo.gov](mailto:Joni.McCarter@dps.mo.gov)